# **UNIVERSIDAD SAN PEDRO FACULTAD DE INGENIERÍA**

# **PROGRAMA DE ESTUDIOS DE INGENIERÍA INFORMÁTICA Y DE SISTEMAS**

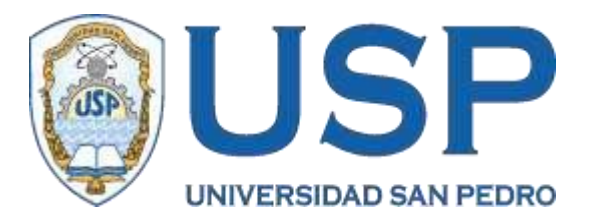

# **Sistema informático de control patrimonial de la Municipalidad Distrital de Bellavista-Sullana**

Tesis para obtener el título profesional de ingeniero en informática y de sistemas

**Autor**

Monteros Pacherrez, Juan Andrés

**Asesor**

Martínez Carrión, Javier Código ORCID: 0000-0002-07415458

> **Piura – Perú 2022**

# Índice

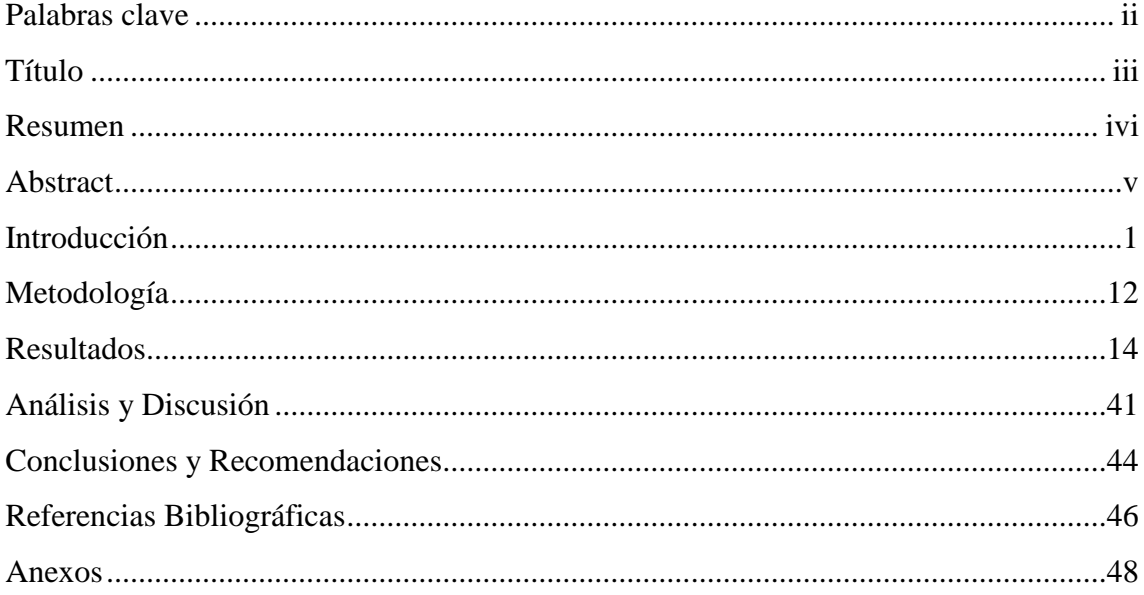

# **Palabras clave**

<span id="page-2-0"></span>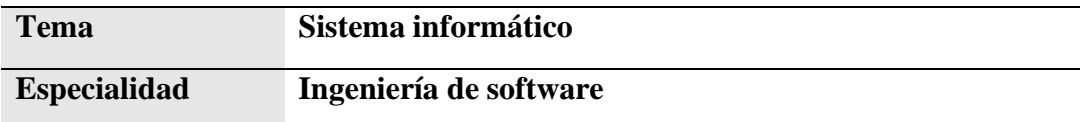

# **Keywords**

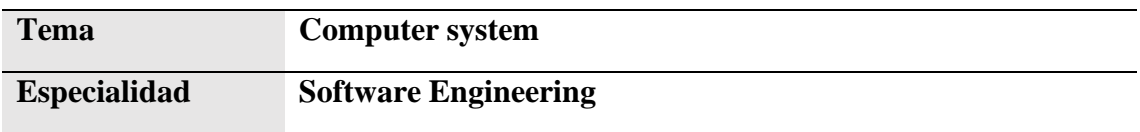

# **Línea de Investigación**

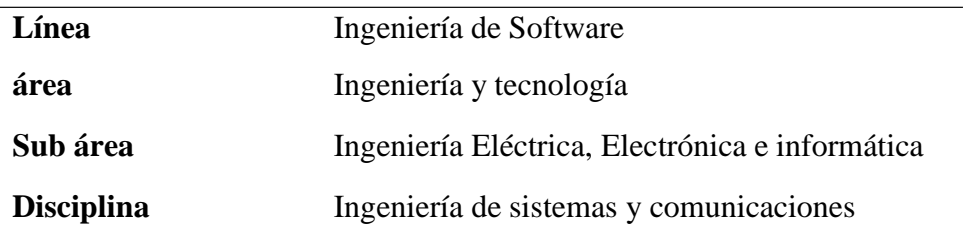

# **Título**

# <span id="page-3-0"></span>Sistema Informático de Control Patrimonial de la Municipalidad Distrital de Bellavista-Sullana

#### **Resumen**

<span id="page-4-0"></span>El presente trabajo, tuvo como objetivo principal desarrollar un sistema informático para el control patrimonial en la Municipalidad Distrital de Bellavista – Sullana, el cual sirve de apoyo para las actividades que realiza la Municipalidad, en procesos tales como: control de entradas y salidas de bienes y control de los stocks. El tipo de investigación con el cual se desarrolló se basó en el tipo descriptivo no experimental. Para diseñar el sistema informático se hizo uso de la metodología XP, en los diagramas de casos de usos para obtener un conciso análisis del software, por ende, se utilizaron herramientas para la construcción como NetBeans IDE 8.2 y un gestor de base de datos MYSQL 2019. Los resultados esperados con esta automatización de los procesos, es tener con mayor rapidez el Control Patrimonial, es decir de las entradas y salidas en los bienes; y en el control de los stocks de cada bien, con lo cual se podrá desempeñar mejor sus labores

#### **Abstract**

<span id="page-5-0"></span>The purpose of this research was to develop a computer system for asset control in the District Municipality of Bellavista - Sullana, which serves as support for the activities carried out by the Municipality, in processes such as: control of inputs and outputs of goods and stock control. The type of research with which it was developed is the nonexperimental descriptive cross-sectional one. For the study and design of the computer system, the XP methodology was used, in the use case diagrams to obtain a concise analysis of the software, therefore, construction tools such as NetBeans IDE 8.2 and a MYSQL database manager were used. 2019. The expected results with this automation of the processes, is to have more quickly the Patrimonial Control, that is to say of the entrances and exits in the goods; and in the control of the stocks of each good, with which it will be possible to carry out its tasks better

#### **Introducción**

<span id="page-6-0"></span>La selección de información que suma al desarrollo del estudio, debe guardar similitud o relación con el objeto de estudio, de ese modo, se ha considerado estudios previos, como antecedentes:

En cuanto a la investigación de Contreras (2016) sostiene: en la era de la información y el rápido cambio de la tecnología de la información, el campo del desarrollo de sistemas de información ha crecido significativamente para recopilar, procesar y distribuir información en todos los niveles de las organizaciones. La tendencia futura es la integración automática de toda la organización, con la finalidad de que los procesos automatizados brinden información para tomar buenas decisiones a nivel de alta gerencia en el proceso. Proceso de organización, que es una gran ventaja que brinda la tecnología de la información actual. Este trabajo consta en desarrollar un sistema informático para el área de almacén y que aplica un enfoque orientado a objetos: RUP (Proceso Lógico Unificado), UML (Lenguaje de Modelado Unificado), en la ciudad de Yungay. El propósito es controlar completamente las mejores prácticas gestión de almacenes y gestión de servicios tecnológicos. El estudio es de tecnología aplicada y diseño de estudio descriptivo transversal no experimental. El resultado es que se introdujo una solución en la gestión de los almacenes de la municipalidad de Yungay.

El estudio de Milla (2016) tuvo como objetivo desarrollar un sistema información que permita a los químicos e ingenieros farmacéuticos mantener el control de los medicamentos y consumibles, mejorando los procesos de ventas e inventario al registrar las entradas y salidas de productos como mayor rapidez, así como los informes y consultas. Se ha adoptado la metodología de desarrollo de software Rational Unified Process (RUP), proporcionando capacidad suficiente para dicho sistema, optimizando los procesos de ventas e inventario. Las operaciones de venta y almacenamiento se pueden optimizar con una plataforma simple y rápida, la gestión y el desarrollo de un sistema informático confiable, fácil de entender y oportuno que produce un servicio al cliente de alta calidad, por lo que el personal de farmacia también logra controlar sus propios medicamentos e insumos médicos, asegurando el rápido abastecimiento a las farmacias y su venta al público.

Según Li Gambi (2017) en su trabajo de investigación tuvo el objetivo de implementar un sistema de control interno que permita hacer un seguimiento de manera específicas a las actividades de una empresa dedicada a la comercialización de productos eléctricos. Para recabar la información de estudio se hizo uso de la técnica de la entrevista, y que sirvió también para identificar y analizar las amenazas que la organización enfrenta, teniendo en cuenta su sistema de control interno. Como método de estudio se empleó el método descriptivo. La conclusión del estudio señala que la empresa tiene muchas debilidades en su sistema de control interno, y para eso se hizo diversas recomendaciones que le permitan tomar mejores decisiones a la gerencia y a los empleados.

Según Huaracha y Pauccara (2017) desarrollaron un estudio en la ciudad de Arequipa donde el objetivo fue analizar el control de los inventarios y la incidencia que tiene la rentabilidad en la empresa JEPROSAC E.I.R.L. El instrumento para recolectar la información fueron los cuestionarios. Como conclusión del estudio se menciona que la mayoría de los empleados no conoce los procedimientos correctos para el manejo de los almacenes. Tampoco existe las capacitaciones sobre el tema para realizar un mejor trabajo. Además, se encontró que la empresa no está alineada a la normativa NIC 2, y por lo general se encuentran inconsistencias en el kardex que se utiliza.

Torres Cruzado (2017), El cual tiene como objetivo que las empresas cuenten con un adecuado control interno como herramienta de gestión que ayude a mejorar las operaciones y procesos internos de la entidad, a partir de la implementación de controles específicos en estos aspectos, que es el aspecto más importante de la junta directiva. Proteger y apoyar los activos e intereses comerciales. Los resultados indican que los controles internos deben ser utilizados en todas las empresas, independientemente de su tamaño o naturaleza, para garantizar una mejor seguridad en términos de eficacia y eficiencia.

Blas Sánchez, F. (2018) su objetivo era demostrar que la implementación de un sistema de control de procesos internos en los almacenes mejoraría la gestión de inventarios para la empresa constructora antes mencionada. En su investigación nos muestra los fundamentos teóricos de la investigación precisa como variable independiente el sistema de control de procesos internos en el almacén y como variable dependiente la gestión de inventarios. El mencionado investigador

3

concluyó que su sistema de control interno mejoró mucho el control de inventarios en su empresa constructora, siendo el error estimado de 0.58%. Además, estos resultados también muestran una mejora en la compra de insumos con un margen de error del 1,15%. Además, se mejoró significativamente la productividad en el área de almacén de la empresa pasando de un 47% a un 53%. Finalmente, se han agregado formatos mejorados, como formato kardex, stock estándar, entre otros, que reducen el tiempo de búsqueda de los productos deseados.

Por otro lado, Chipana (2018) su objetivo fue desarrollar un sistema basado en web para Caja Municipal de Ahorro y Crédito Huancayo Agencia Paramonga en el control de inventarios que permita contribuir al control y gestión de la logística del almacén. De tipo descriptivo y de diseño no experimental transversal, desarrollo se utilizó un Proceso Lógico Unificado (RUP) para el desarrollo describiendo la secuencia de pasos requerida para el desarrollo. Se usó también el UML para documentar nuestras operaciones, la base de datos se creó utilizando el software de gestión de bases de datos MYSQL Server. La encuesta permite el desarrollo de un sistema de información basado en la web que analiza los procesos de gestión de almacenes e inventarios para que los gerentes financieros de la empresa implementen los mecanismos necesarios, implementando así la trazabilidad completa y logrando los objetivos del programa de Gestión de la calidad.

De igual forma, Cruz (2018) tuvo el objetivo de desarrollar un sistema de control de inventario informatizado para la empresa pesquera Cantabria S.A. en la ciudad de Coishco, con la finalidad de posibilitar la adecuada fiscalización de la importación y exportación de insumos, y el registro de requisiciones y requisiciones de insumos de los solicitantes. Para obtener cualquier abastecimiento, se necesita registrar a todas las personas involucradas ya sea en de manera local o nacional. Como tipo de investigación, se aplicó el tipo aplicado descriptivo y no experimental. Mientas que para analizar y diseñar el sistema se empleó la metodología RUP. Para su programación se hizo uso del Visual Studio 2010, y para el gestor de base datos el SQL Server 2014. Como resultado del trabajo se brindó una solución informática para el control de almacenes de CANTABRIA S.A. DE COISHCO, a través de la cual ahora permite a los gerentes gestionar todo lo relacionado con el control de materiales, el movimiento de estos materiales entre

almacenes, y el registro de proveedores de acuerdo a las necesidades de materias primas. Materiales de la empresa.

Como fundamentación teórica y científica para la investigación se consideró lo siguiente:

Según Laudon (1999) citado en Chuqulin y Vásquez (2018), un sistema de información está compuesto por un conjunto de elementos que están orientados al tratamiento y administración de datos e información, organizados y listos para su uso posterior, generados para cubrir una necesidad u objetivo. Para éste mismo autor, considera que los elementos que componen a un sistema informático formarán parte de alguna de las siguientes categorías: Personas, datos, actividades o técnicas de trabajo, recursos materiales en general (generalmente recursos informáticos y de comunicación, aunque no necesariamente).

#### **Sistema de Información**

Según Peña, Dangel (2008) citado en Heredia y Chilinga (2012) un sistema de información es un conjunto de elementos que se relacionan entre sí con la finalidad de brindar atención a las exigencias de una organización y así elevar el nivel de los conocimientos para tomar mejores decisiones.

#### **Control Patrimonial**

Jiménez (2011), Señaló que el control del patrimonio existe desde la época feudal, para que puedan aumentar sus ganancias o simplemente cuidar su felicidad, deben mantener su patriarcado, y esto se hace registrando todo eso. En la actualidad, este proceso se cimienta paulatinamente a medida que se desarrolla y fortalece con el tiempo. También establezca leyes y políticas que puedan servir bien a la comunidad y estimular la atención.

Jiménez (2011), mencionó: Es la tutela, registro o gestión de la herencia, integrándola material y responsablemente en el patrimonio de la entidad. Gestión integral de mercancías para informes completos y oportunos. Inscripción de los 24 inmuebles que componen el patrimonio estatal, teniendo en cuenta también los inmuebles en desuso. (p. 31).

Este trabajo tiene justificación social, puesto que el proyecto presenta relevancia, debido a que beneficiará a los trabajadores de la Municipalidad Distrital

de Bellavista de la ciudad de Sullana en Piura. Debido a que se podrá utilizar racionalmente los procesos de desarrollo de un sistema informático de control patrimonial en dicha Municipalidad.

La presente investigación presenta relevancia científica, porque utiliza un conjunto de herramientas tecnológicas producto del desarrollo de conocimientos selectivos y sistematizados de la industria del software para explicar en forma racional los procesos de desarrollo de un sistema informático, que permitirá el control patrimonial de la Municipalidad Distrital de Bellavista, utilizando herramientas de desarrollo como NetBeans y el gestor de base de datos MYSQL Server. Otra de las herramientas tecnológicas que se utilizará también, se encuentra enmarcada bajo el entorno XP. De éste modo se buscará la obtención de un sistema informático, de modo que, permita la búsqueda del conocimiento que se pueda definir como útil para el apoyo y resolución de problemas, orientada a desarrollar una sociedad mejor, mejorando procesos, activos o convenciones tecnológicas.

En muchos casos, los sistemas de información son necesarios para lograr las metas y es importante tomar decisiones utilizando los datos relevantes reportados por el sistema, pero muchas empresas no cuentan con sistemas de información. Esto simplifica el proceso. En este sentido, se demuestra que la información que proporciona el sistema contribuye a una mejor gestión y control de las actividades que realiza el sistema.

En esta oportunidad existe una deficiencia en el Control Patrimonial, por parte de los encargados de ésta área, debido a que sus procesos los desarrollan de manera manual, es decir no existe un Sistema automatizado, para éste servicio en la Municipalidad distrital de Bellavista – Sullana, debido a los sistemas de control patrimonial, permitirán gestionar y controlar en forma sencilla y automática, el ingreso y salida de bienes. El desarrollo del presente proyecto se realizará debido a que se hace necesario, ya que la Municipalidad Distrital de Bellavista, requiere actualmente de éste Sistema Informático. Puesto que el control manual del ingreso de bienes, genera problemas y falta de orden en el control de los bienes que tiene la municipalidad, también genera falta de fiabilidad del registro de bienes y todo esto genera pérdida de tiempo.

Por lo expuesto anteriormente, se formula la siguiente pregunta de investigación: ¿Cómo desarrollar un sistema informático de Control Patrimonial de la Municipalidad Distrital de Bellavista – Sullana

Respecto de la conceptualización y operacionalización de las variables que sustentan el trabajo realizado, tenemos:

#### **Sistema informático**

El sistema de información que va más allá de un simple servidor informático, ya que interpretan como un depósito documental que funciona a modo de memoria documental, con tareas que superan la mera publicación para convertirse en un sistema de organización de la información "De una manera más acertada define sistema de información como: conjunto de elementos que interactúan entre sí con el fin de apoyar las actividades de una empresa o negocio" (Peralta, Issuu, 2008) Partiendo de esta concepción se puede definir que un sistema Informático permite una mejor organización de la información optimizando los procesos

Por otro lado, Laudon (1999) afirma que un sistema de información es una organización que recopila, procesa, almacena y difunde información. Esta definición es una de las pocas que expresa el requisito de que un sistema de información contenga componentes, aunque no especifica cuáles deben ser, quizás porque intenta abarcar todas las variaciones posibles de este concepto. Cabe señalar que el concepto de sistema de información suele utilizarse como sinónimo de sistema de información computarizado, aunque no es lo mismo. Sin embargo, se supone que los sistemas de información se ocupan del desarrollo y la gestión de la infraestructura tecnológica de una organización.

#### **Metodología XP**

La metodología XP (programación extrema) es una metodología que permite desarrollar sistemas informáticos, y que fue formulada por Kent Beck, quien fue el primer autor en escribir sobre esto. A diferencia de las metodologías tradicionales, la metodología XP se adapta con más facilidad.

#### **NetBeans**

NetBeans es un entorno de desarrollo integrado gratuito destinado principalmente al desarrollo de aplicaciones Java. La plataforma NetBeans le

permite desarrollar aplicaciones estructuradas a través de un conjunto de componentes llamados "módulos". Cada uno de estos módulos es un archivo Java que contiene un conjunto de clases para interactuar con la API de NetBeans. (Jiménez, 2014)

El objetivo de esta arquitectura es desarrollar sus propias funcionalidades y reutilizar los componentes.

Las principales características de NetBeans son:

Proporciona la plataforma NetBeans, una plataforma modular extensible para el desarrollo de aplicaciones

La plataforma incluye servicios que controlan la interfaz de usuario, la configuración, el almacenamiento, las ventanas y más. El IDE se desarrolla de la misma forma modular y se puede ampliar para incluir módulos con funciones específicas.

Esto es para el desarrollo de Java, pero puede usar paquetes adicionales para desarrollar en otros lenguajes como PHP y Python.

#### **Control**

Concepto de Control, se está estudiando como el paso final en el proceso de gestión. Esto no significa que sucederá de la misma manera. La planificación y la gestión a menudo involucran áreas en las que es difícil para un administrador determinar si está planificando y gestionando. El control es un paso fundamental en la gobernanza. De hecho, incluso si la empresa tiene un plan amplio, una estructura organizativa adecuada y una gestión eficiente, el operador no puede ver la situación real. Un mecanismo para verificar e informar si un evento coincide con un objetivo.

"El control correctamente aplicado es dinámico, potencia el potencial de los individuos, y más que histórico, sus propiedades son predictivas, pues sirve para medir la temperatura actual y futura, de rendimiento y capacidad. Para poder llegar a una definición formal de este concepto, se revisarán algunas de las definiciones más aceptables". (Galindo, 2011)

#### **Base de Datos MYSQL**

MYSQL, es un sistema de gestión de bases de datos relacionales, creado por la empresa sueca MySQL AB y protegido por los derechos de autor del código fuente y marcas registradas de SQL Server. Aunque MySQL es un software de código abierto y tiene licencia GNU GPL, MySQL AB distribuye una versión comercial, pero difiere de la versión gratuita en términos de soporte técnico y características de integración solo proporcionadas. (Welling, 2003)

El no hacerlo violará su licencia. El lenguaje de programación utilizado por MySQL es SQL (Structured Query Language), desarrollado por IBM en 1981, y ha sido ampliamente utilizado en bases de datos relacionales desde entonces. Características de MYSQL:

- $\checkmark$  Los principales objetivos de MySQL son la velocidad y la robustez.
- $\checkmark$  Admite múltiples tipos de datos para columnas
- $\checkmark$  Funciona en muchas plataformas y sistemas operativos diferentes debido a su excelente portabilidad entre sistemas.
- $\checkmark$  Con una implementación multiproceso, puede aprovechar la potencia de un sistema multiproceso.
- ✓ Sistema flexible de gestión de usuarios y contraseñas con muy buen nivel de seguridad de los datos.
- $\checkmark$  El servidor admite mensajes de error en otros idiomas.

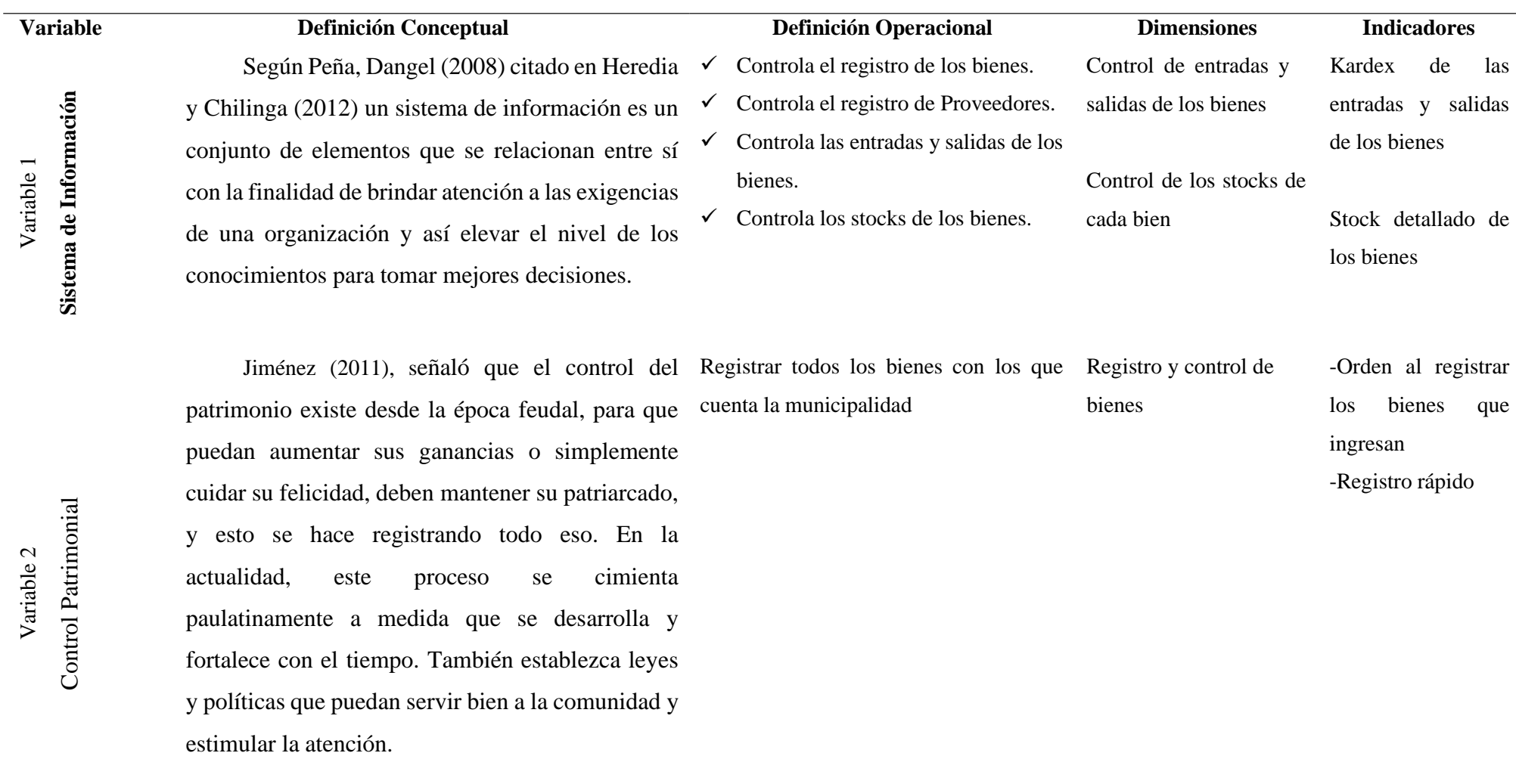

Conceptualización y operacionalización de variables

Tabla 1

Con respecto a la hipótesis, ésta fue implícita puesto que el diseño de la misma fue descriptivo, donde se han identificado los procesos e implementación de diversas herramientas para los sistemas informáticos. Por lo que ya no es necesario correlacionar las variables, ni tampoco llegar a demostrar las mismas.

En relación a los objetivos del estudio, el objetivo general fue desarrollar un sistema de control patrimonial de los bienes de la Municipalidad Distrital de Bellavista- Sullana

Los objetivos específicos fueron los siguientes:

- 1. Describir los procesos **que** realiza la Municipalidad Distrital de Bellavista-Sullana **para** el control patrimonial, en el área de almacén, **mediante** el desarrollo del Sistema Informático.
- 2. Aplicar la metodología XP cuyos procesos ayudaron al análisis y diseño del sistema informático, haciendo uso de un gestor de base datos relacional.
- 3. Implementar el sistema Informático **que** cumple con los requerimientos establecidos, para ser utilizado en la Municipalidad Distrital de Bellavista – Sullana, haciendo uso de herramientas como MySQL, Net Beans y JAVA.

#### <span id="page-16-0"></span>**Metodología**

Este trabajo es de propósito tecnológico, descriptivo porque trata de desarrollar un sistema Informático que permite controlar el patrimonio de la Municipalidad Distrital de Bellavista.

Según Hernández Sampieri (2014) afirma que la investigación descriptiva se basa enlas propiedades, características y descripciones del perfil de la persona, grupo, comunidad, proceso, objeto u otro fenómeno que se analiza. Es decir, tienen la única finalidad de medir o recopilar información, de forma independiente o conjunta, sobre el concepto o variable a la quese refieren.

Asimismo, este estudio incluyó un diseño no experimental de corte transaccional, ya que los datos fueron tomados en un determinado momento para analizar el modelo de negocio, los procesos y requerimientos del sistema. Al respecto, Hernández Sampieri, 2014 indica que "la investigación no experimental son estudios que se realizan sin la manipulación deliberada de variables y en los que solo se observan los fenómenos en su ambiente natural para analizarlos"

Para el desarrollo del sistema se aplicó un cuestionario de 10 preguntas respecto al softwarerequerido por la organización a los colaboradores del Área de Informática de la MunicipalidadDistrital de Bellavista, considerada la población interesada compuesta de 12 colaboradores.

#### **Tabla 2**

#### *Técnicas e instrumentos*

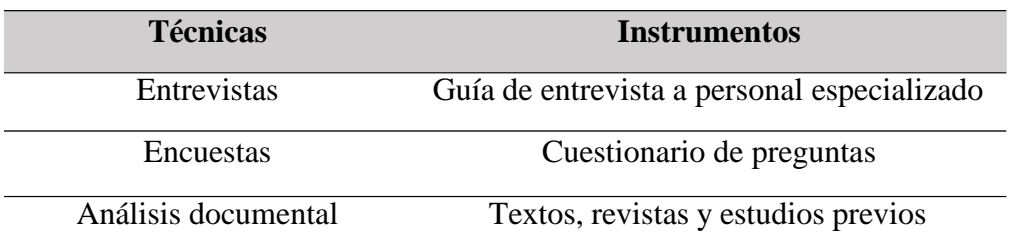

#### ProgramaciónExtrema

La metodología XP presenta las siguientes características:

- ✓ La metodología XP tiene más énfasis en la adaptabilidad que en la previsibilidad, con relación a otras metodologías.
- ✓ Esta metodología se puede aplicar de manera dinámica durante todo el ciclo de vida del programa.
- $\checkmark$  La metodología se adapta fácilmente a los cambios de requisitos.
- $\checkmark$  Las interacciones son más importantes que los procesos y herramientas.

#### Valores de la metodología XP

- ✓ Simplicidad: La simplicidad es la base de la programación extrema. Se simplifica eldiseño para agilizar el desarrollo y facilitar el mantenimiento.
- ✓ Comunicación: La comunicación se realiza de diferentes formas. Mientras más simple es, comunica mejor.
- ✓ Retroalimentación (feedback): El estado del proyecto se conoce en tiempo real.
- ✓ Coraje o Valentía: Hay que tener en cuenta que se diseña y programa para el hoy, y no para el mañana.

Fases de la metodología XP

- $\checkmark$  Planificación: Se define la historia de usuario con relación al cliente. Consta de 3 a 4 líneas que son escritas por el cliente en lenguaje no técnico, utilizadas para estimar el tiempo de desarrollo del sistema
- ✓ Diseño: Se utilizan las etiquetas CRC utilizadas le permiten olvidarse de los malos hábitos de programación y centrarse en el desarrollo orientado a objetos

#### **Resultados**

<span id="page-18-0"></span>Para el desarrollo del sistema informático, según los objetivos planteados se utilizó un cuestionario para recopilar los requerimientos de la aplicación. Así mismo, la metodología XP yherramientas informáticas para la construcción del sistema.

En cuanto a los procesos que realiza la Municipalidad Distrital de Bellavista en elcontrol patrimonial se elaboró lo siguiente:

#### **Requerimientos de software**

- $\checkmark$  Sistema operativo de Windows 8.1 o 10.
- ✓ Como base de datos tenemos a MYSQL SERVER.
- ✓ El Sistema del proyecto se realizará en NetBenas IDE 8.0, para que el Sistema sea rápido,estable y amigable a la vista del usuario.

#### **Requerimientos de hardware**

- $\checkmark$  Memoria RAM 2 GB o 4 GB.
- $\checkmark$  Disco duro de 500 Gb o superior.
- $\checkmark$  Monitor al criterio de la empresa.

#### **Requerimientos funcionales**

- $\checkmark$  El sistema debe validar al usuario.
- $\checkmark$  El sistema debe permitir almacenar datos de los bienes.
- $\checkmark$  El sistema debe permitir agregar un nuevo bien.
- $\checkmark$  El sistema debe permitir eliminar producto.
- ✓ El sistema debe generar reportes del control patrimonial.
- $\checkmark$  El sistema debe permitir imprimir esos reportes generados.

Requerimientos no funcionales Requerimientos no funcionales del softwareBase de datos: MYSQL

MYSQL esta base de datos permitirá la gestión de datos relacionados a la aplicación y losaccesos necesarios para la ejecución del flujo de trabajo.

#### **Idea de desarrollo**

Se trabajó este proyecto con NetBeans IDE 8.0 para la aplicación de escritorio Requerimientos no funcionales del sistema

- $\checkmark$  El sistema no debe tardar más de 10 segundos en realizar la búsqueda del bien registrado
- ✓ El sistema debe funcionar correctamente en cualquiera de los Sistemas Operativos de Windows.
- $\checkmark$  Se debe tener periféricos disponibles (mouse y teclado) para un buen uso del software.
- $\checkmark$  El software estará conectado a una red local.
- ✓ El software estará integrado con una base de datos que pueda ser actualizada ymodificada.
- ✓ Debe contar con un sistema de respaldo de información que garantice la pronta y efectivarecuperación de la información.

#### **Definición de roles**

- ✓ El rol de Programador estuvo a cargo Montero Pacherrez Juan Andrés.
- ✓ El rol de Cliente estuvo a cargo del área de almacén de la empresa.
- ✓ El rol de Tester fue ocupado por el coordinador de la Facultad de Ingeniería Informática y de Sistemas de la Universidad San Pedro.
- ✓ El rol de Tracker estará a cargo de Montero Pacherrez Juan Andrés.
- ✓ El rol de Coach estuvo ocupado por el Ing. Carrasco Alvarado Wilmer
- ✓ El rol de Gestor estuvo a cargo de Montero Pacherrez Juan Andrés.

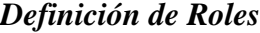

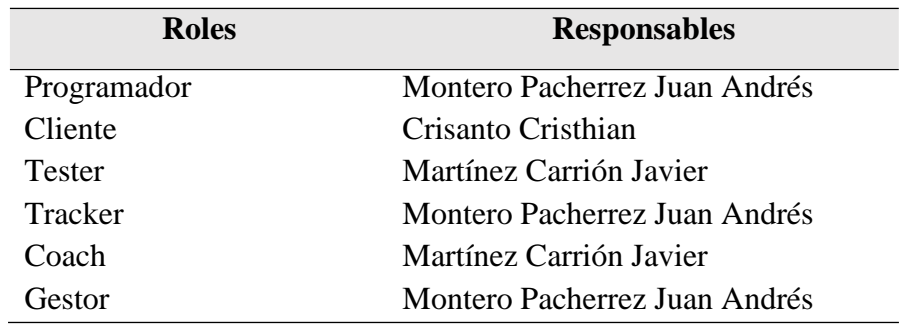

# **Historias de Usuario**

Según la metodología XP las historias de usuario tienen un requisito definido por los usuarios en un lenguaje común de fácil de entender

#### *Se concretó un total de 7 historias de usuario:*

#### **Tabla 4**

*Tabla historias de usuario*

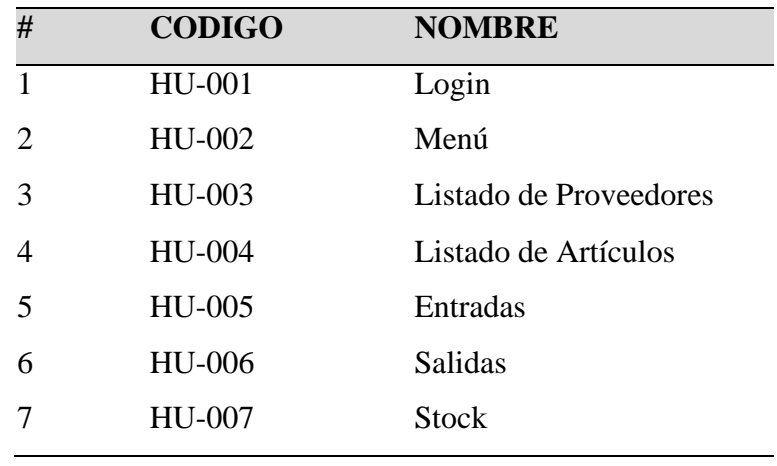

**Tabla 5** *Historia de Usuario HU-001: Login*

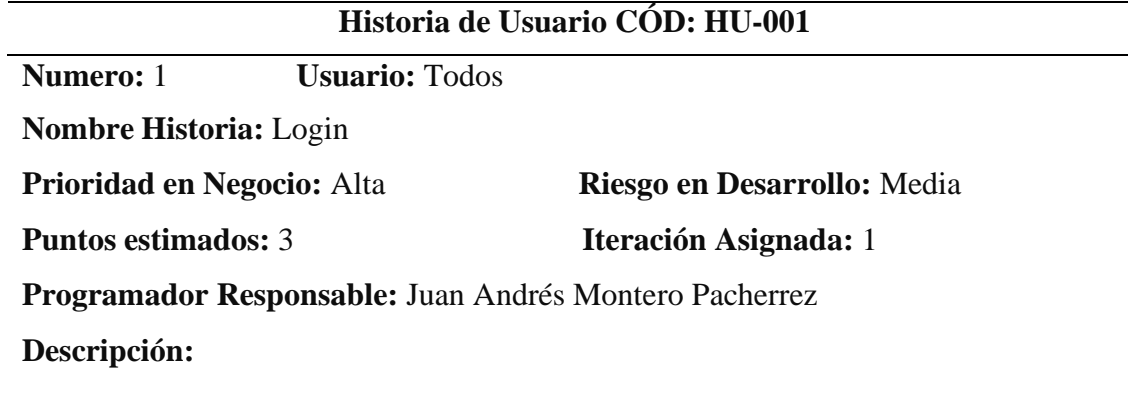

Poner en marcha un módulo que verifique a los usuarios del sistema y que permita el acceso siempre que los datos del usuario sean los correctos, el sistema debe de permitir el ingreso al sistema

#### **Observaciones:**

El usuario debe de estar previamente almacenado y contar con usuario y contraseña

#### **Tabla 6**

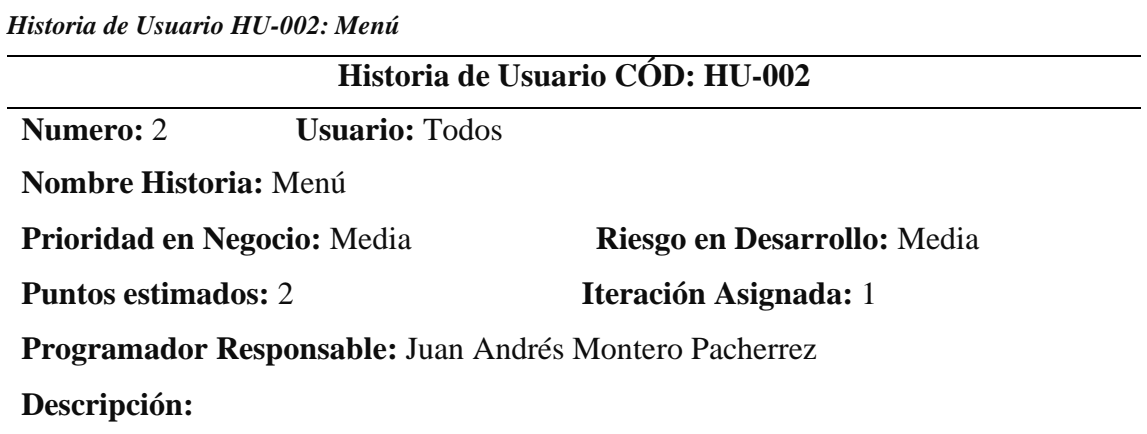

Poner en marcha un módulo con opciones de menú que permita al usuario previamente logueado navegar por las diferentes opciones del sistema

#### **Observaciones:**

El usuario debe de estar previamente almacenado y contar con usuario y contraseña

**Tabla 7** *Historia de Usuario HU-003: Listado de proveedores*

|                                    |                                                        | Historia de Usuario CÓD: HU-003 |
|------------------------------------|--------------------------------------------------------|---------------------------------|
| <b>Numero: 3</b>                   | <b>Usuario:</b> Todos                                  |                                 |
|                                    | <b>Nombre Historia:</b> Listado de proveedores         |                                 |
| <b>Prioridad en Negocio:</b> Media |                                                        | Riesgo en Desarrollo: Media     |
| <b>Puntos estimados: 2</b>         |                                                        | <b>Iteración Asignada:</b> 1    |
|                                    | Programador Responsable: Juan Andrés Montero Pacherrez |                                 |
| Descripción:                       |                                                        |                                 |
|                                    |                                                        |                                 |

Poner en marcha un módulo que visualizar el listado de proveedores con los que cuenta la Municipalidad, el modulo debe de permitir filtrar a los proveedores por su código o razón social

#### **Observaciones:**

El usuario debe de estar previamente almacenado, contar con usuario y contraseña

#### **Tabla 8**

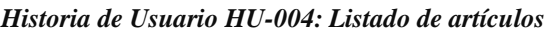

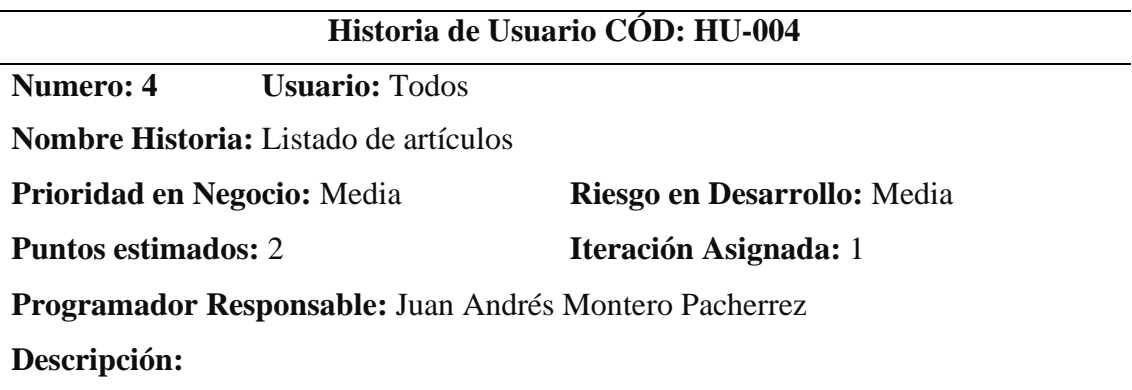

Poner en marcha un módulo que visualizar el listado de artículos con los que cuenta la Municipalidad, el módulo debe de permitir filtrar a los proveedores por su código o nombre

#### **Observaciones:**

El usuario debe de estar previamente almacenado, contar con usuario y contraseña

**Tabla 9** *Historia de Usuario HU-005: Entradas*

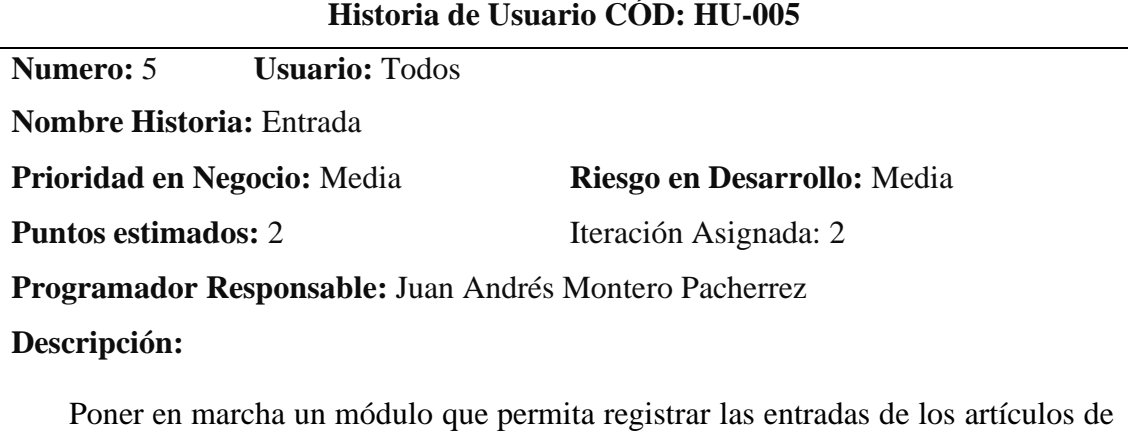

la Municipalidad para así tener un stock exacto

#### **Observaciones:**

El usuario debe de estar previamente almacenado, contar con usuario y contraseña

#### **Tabla 10**

*Historia de Usuario HU-006: Salidas*

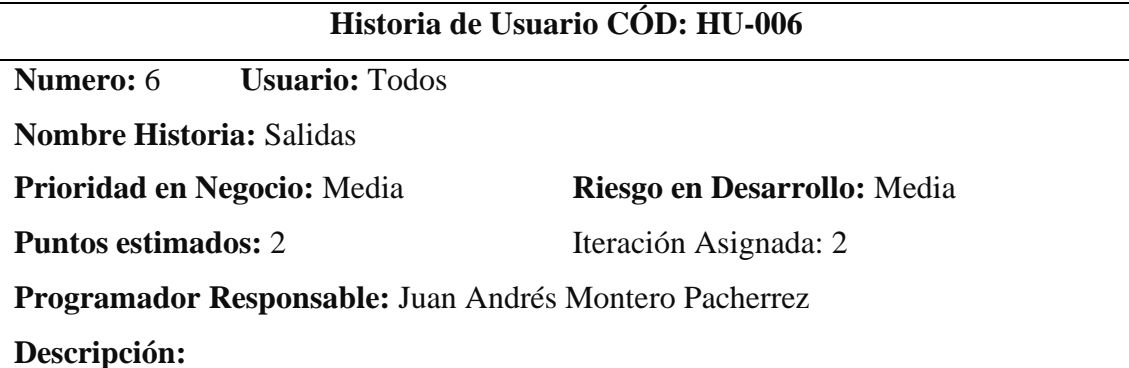

Poner en marcha un módulo que permita registrar las salidas de los artículos de la Municipalidad para así tener un stock exacto

#### **Observaciones:**

El usuario debe de estar previamente almacenado, contar con usuario y contraseña

**Tabla 11** *Historia de Usuario HU-007: Stock*

| Historia de Usuario CÓD: HU-007                        |                             |  |  |  |  |
|--------------------------------------------------------|-----------------------------|--|--|--|--|
| <b>Usuario: Todos</b><br><b>Numero:</b> 7              |                             |  |  |  |  |
| <b>Nombre Historia: Stock</b>                          |                             |  |  |  |  |
| <b>Prioridad en Negocio:</b> Alta                      | Riesgo en Desarrollo: Media |  |  |  |  |
| <b>Puntos estimados: 3</b>                             | Iteración Asignada: 2       |  |  |  |  |
| Programador Responsable: Juan Andrés Montero Pacherrez |                             |  |  |  |  |
| Descripción:                                           |                             |  |  |  |  |
|                                                        |                             |  |  |  |  |

Poner en marcha un módulo que permita saber el stock de cada artículo filtrándolo por su código

#### **Observaciones:**

El usuario debe de estar previamente almacenado, contar con usuario y contraseña

#### **Plan de Entregas**

Según la metodología XP se plantea definir el plan de entregas tomando como criterios el esfuerzo (tiempo), prioridad, riesgo y la asignación de cada historia de usuario a una iteración que es definida para su desarrollo en un periodo de tiempo establecido.

#### **Tabla 12**

*Tabla pan tiempo de historias asignado a una iteración*

| <b>NOMBRE DE HISTORIA</b>     | <b>ESFUERZO (TIEMPO)</b> | <b>PRIORIDAD</b> | <b>RIESGO</b> | <b>ITERACION</b> |
|-------------------------------|--------------------------|------------------|---------------|------------------|
| HU-001 Login                  | 3 días                   | Alta             | Media         |                  |
| HU-002 Menú                   | 2 días                   | Media            | Media         |                  |
| HU-003 Listado de Proveedores | 2 días                   | Media            | Media         |                  |
| HU-004 Listado de Artículos   | 2 días                   | Media            | Media         |                  |
| HU-005 Entradas               | 2 días                   | Media            | Media         | 2                |
| HU-006 Salidas                | 2 días                   | Media            | Media         | 2                |
| HU-007 Stock                  | 3 días                   | Alta             | Media         | 2                |

#### **Plan de Iteraciones**

Las iteraciones definen un grupo de historias de usuario para su aplicación en un tiempo determinado, la duración para concluir cada iteración se ha definido por cada semana, las historias de usuarios se definen en un periodo de días determinado para su implementación

#### **Tabla 13**

*Tabla pan de iteraciones fecha inicio y fecha fin*

| # | <b>Nombre</b> | <b>Semana</b> | <b>F.</b> Inicio | F. Fin     | <b>Cantidad Días</b> |
|---|---------------|---------------|------------------|------------|----------------------|
|   | Iteración 1   |               | 01/04/2022       | 05/04/2022 |                      |
|   | 2 Iteración 2 | $\mathcal{D}$ | 11/04/2022       | 14/04/2022 |                      |
|   | Iteración 3   | $\mathcal{R}$ | 18/04/2022       | 24/04/2022 |                      |

#### **Tabla 14**

*Tabla pan de la iteración 1 desde la historia HU-001 a HU-002*

| #<br><b>Historia De Usuario</b> | <b>Tiempo</b> | F. Inicio  | F. Fin     |
|---------------------------------|---------------|------------|------------|
| 1 HU-001 Login                  | 3 día         | 01/04/2022 | 03/04/2022 |
| $2$ HU-002 Menú                 | 2 día         | 04/04/2022 | 05/04/2022 |
| <b>Total</b>                    | 5 días        | 01/04/2022 | 05/04/2022 |

#### **Tabla 15**

*Tabla pan de la iteración 2 desde la historia HU-003 a HU-004*

| # | <b>Historia De Usuario</b>  | <b>Tiempo</b> | <b>F.</b> Inicio | F. Fin     |
|---|-----------------------------|---------------|------------------|------------|
|   | HU-003 Lista de proveedores | 2 día         | 11/04/2022       | 12/04/2022 |
|   | HU-004 Lista de artículos   | 2 día         | 13/04/2022       | 14/04/2022 |
|   | <b>Total</b>                | 4 días        | 11/04/2022       | 14/04/2022 |

## **Tabla 16** *Tabla pan de la iteración 3 desde la historia HU-051 a HU-007*

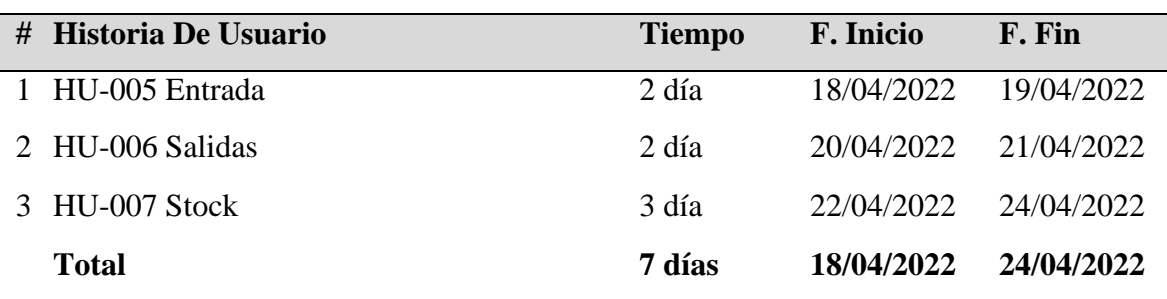

#### **Diseño del sistema**

El desarrollo de un Sistema de Control de Control Patrimonial; será implementado mediante el modelo MVC (Modelo-Vista-Controlador).

MVC es un estilo de arquitectura de software que separa los datos de una aplicación, la interfaz de usuario, y la lógica de control en tres componentes distintos, la vista o interfaz deusuario, que compone la información que se envía al cliente, sus capas son:

- $\checkmark$  El modelo encargado de la lógica del negocio y la persistencia de los datos.
- ✓ Las vistas que son las responsables de mostrar al usuario el resultado que obtienen delmodelo a través del controlador.
- ✓ Controlador es el encargado de gestionar las peticiones del usuario, procesarlasinvocando al modelo y mostrarlas al usuario a través d las vistas.

Una vez analizado el tipo de diseño a implementar se crean las tarjetas CRC como loindica la metodología XP.

#### **Tarjetas CRC**

Las tarjetas CRC son una herramienta de brainstorming usada como metodología para eldiseño de software orientado a objetos, creada por Kent Beck y Ward Cunningham y constade las siguientes partes:

- ✓ Nombre de la clase
- $\checkmark$  Responsabilidades de la clase que se basa en:
	- o Atributos
	- o Métodos
- ✓ Colaboradores: son aquellas clases con las cuales se **va a** trabajar conjuntamente.

A continuación, se presentaron las tarjetas CRC para el Sistema informático de controlpatrimonial de la Municipalidad Distrital de Bellavista-Sullana, 2021

# *Tabla 17*

# *Tarjeta CRC Usuario*

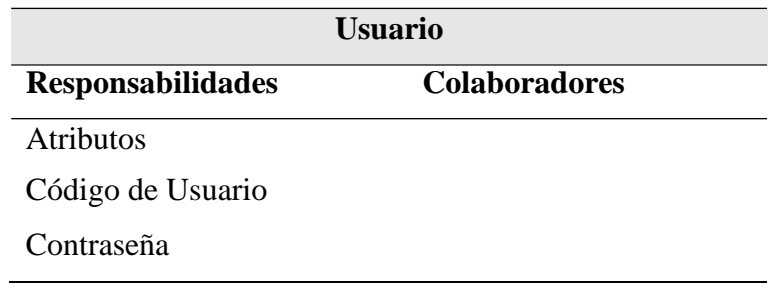

# *Tabla 18*

# *Tarjeta CRC Articulo*

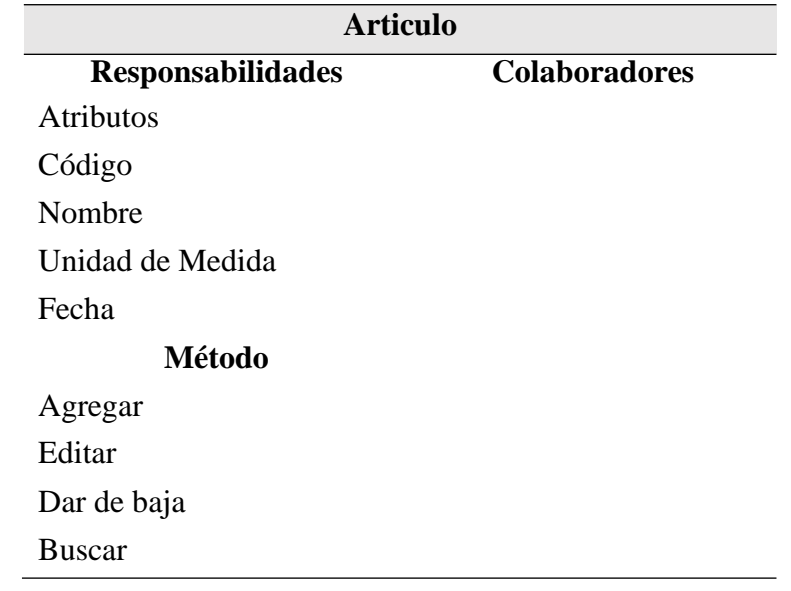

#### *Tabla 19*

*Tarjeta CRC Proveedores*

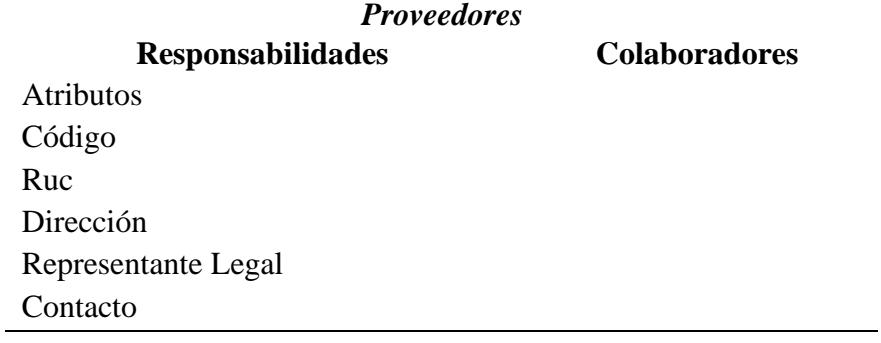

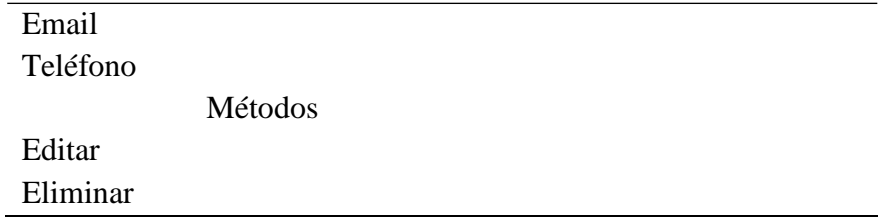

*Tarjeta CRC Reportes*

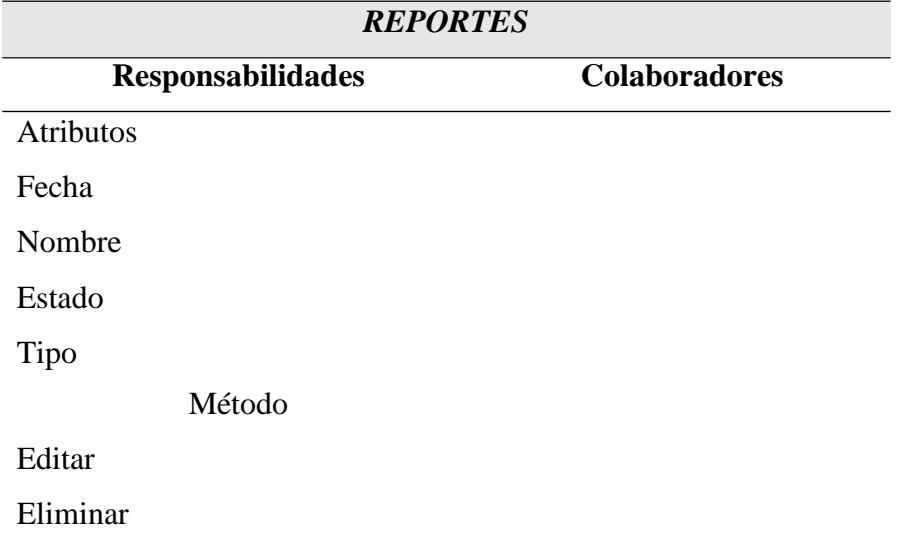

#### **CODIFICACION DEL SISTEMA**

Para la codificación del sistema se utilizaron herramientas como NetBeans IDE 8.2 y un gestor de base de datos MYSQL 2019

**NetBeans** 

Es un IDE (Integrated Development Environment) o entorno de desarrollo integrado gratuito y de código abierto. Si quieres conocer más sobre NetBeans, se debe destacar que sirve para el desarrollo de aplicaciones web, corporativas, de escritorio y móviles que utilizan plataformas como Java y HTML5

Algunas ventajas de NetBeans son:

- $\checkmark$  Código abierto: Es de código abierto por lo tanto es gratuito, de modo que cualquier persona puede acceder a esta aplicación
- ✓ Multiplataforma: Se puede aplicar en diferente dispositivo, así como se puede efectuar en distintos sistemas operativos tales como (Solaris, Linux, Mac OS y Windows)
- $\checkmark$  Manejo automático de la memoria: Para los programas con C o C++, la administración de la memoria se puede ejecutar de forma automática
- $\checkmark$  Multilenguaje: Nos permite desarrollar aplicaciones multilenguaje.

#### **MYSQL**

Es un sistema de gestión de bases de datos relacional más largo hoy en día al estar basada en código abierto

Algunas de sus ventajas son:

- $\checkmark$  Tiene código abierto: Flexibilidad que brinda su carácter de código abierto, además de ser gratuita
- $\checkmark$  Facilidad de uso: Facilidad al configurar y requiere ajustes mínimos para obtener excelentes niveles de rendimiento-
- $\checkmark$  Seguridad: Está respaldada por Access Privilige System y de User Account Managament aparte de la cartografía de contraseñas
- ✓ Compatibilidad: Ofrece una gran compatibilidad con la mayoría de sistemas operativos.

#### **CODIFICACION**

```
\bar{1}package claseConectar;
 \overline{2}3 \Box /**
   \begin{array}{c} \begin{array}{c} \end{array} \end{array}\vert 4 \vert\overline{\mathbf{5}}6 \Box import java.sql.*;
 7 \vert import javax.swing.JOptionPane;
 \, 8 \,public class Conexion {
 \overline{9}10 \Boxpublic static Connection getConnection() {
- 9.
                Connection cn = null;12try {
13Class.forName("com.mysql.jdbc.Driver");
                     String url = "jdbc:mysql://localhost:3306/SISTEMA CONTROL ALMACEN";
14String user = "root";
15
16String password = "";
17
                     cn= DriverManager.getConnection(url, user, password);
18\,} catch (ClassNotFoundException e) {
19cn=null;20
                     System.out.println("Error no se puede cargar el driver:" + e.getMessage());
21
                 } catch (SQLException e) {
22
                     cn=null;
23
                     System.out.println("Error no se establecer la conexion:" + e.getMessage());
24
                \mathcal{Y}25
                return cn;
26
            \bar{1}2728
            public String db = "SISTEMA CONTROL ALMACEN";
            public String url = "jdbc:mysql://localhost/"+db;
29
            public String user = "root";
30
\ddot{\phantom{1}}\mathcal{A}(\mathbf{x},t) , where \mathcal{A}(\mathbf{x},t) is a subset of \mathcal{A}(\mathbf{x},t)
```
**Figura 01 . Código Principal**

### **INTERFAZ**

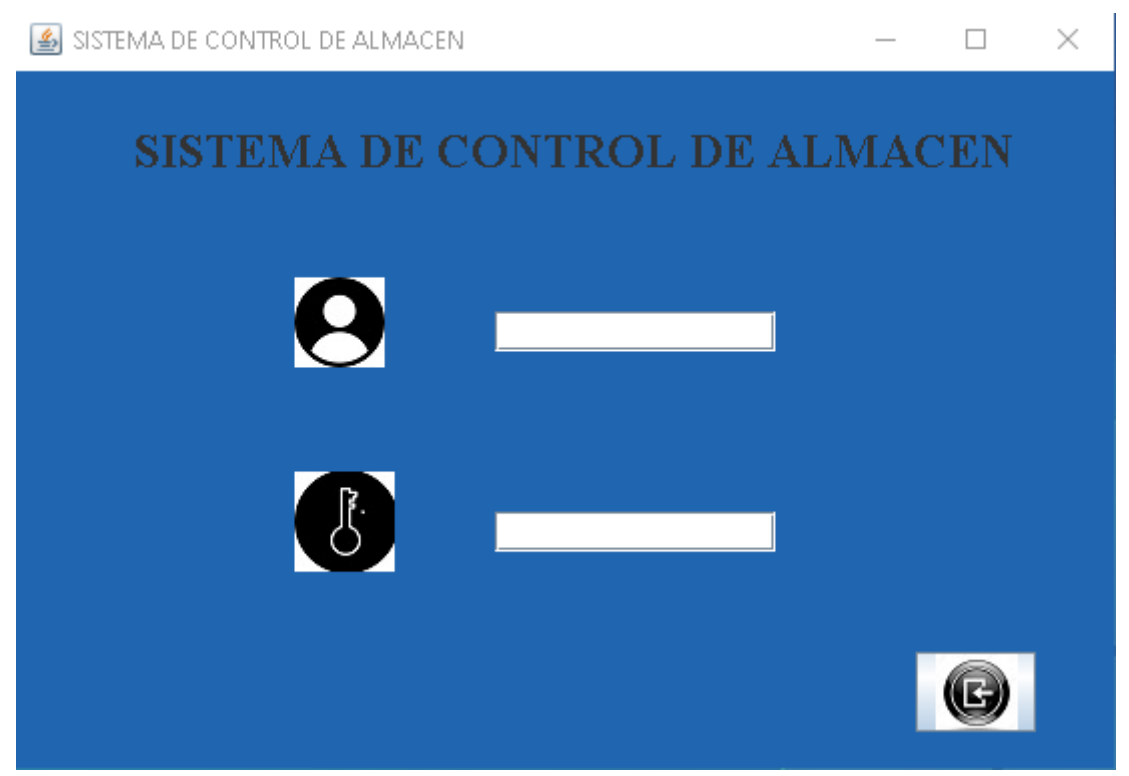

**Figura 02 . Inicio de sesión**

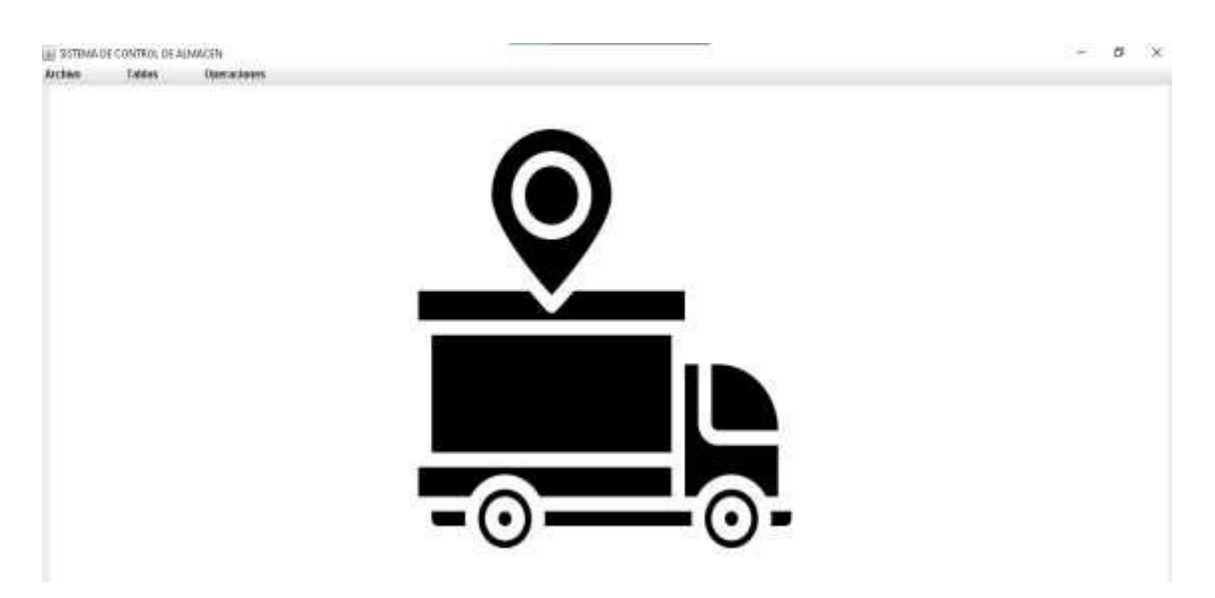

**Figura 0 3 . Página principal**

| <b>PROVEEDORES</b><br>Ø<br>O |                    |             |                     |                        |                  |                               |                    |
|------------------------------|--------------------|-------------|---------------------|------------------------|------------------|-------------------------------|--------------------|
| <b>HORESEDATOS</b>           |                    |             |                     |                        |                  |                               | «BUSCAR PROVEEDOR» |
| Codiaco                      |                    |             | Representante Legab |                        |                  | Coding:                       |                    |
| <b>Razon Sociab</b>          |                    |             | Contacto:           |                        |                  |                               |                    |
| <b>RUC</b>                   |                    |             | Email               |                        |                  | Razont                        |                    |
| <b>Direccion:</b>            |                    |             | <b>Telefono:</b>    |                        |                  |                               |                    |
| CODIGO                       | RAZON              | <b>RUC</b>  | DIRECCION           | REPRESENTANTE          | <b>CONTACTO</b>  | <b>EWL</b>                    | TELEFONO           |
|                              |                    |             |                     |                        |                  |                               |                    |
|                              | INAESTRO HOCENTER  | 34568649764 | CALLE SAN NARTIN    | JUAN PEREZ             | LUG SANCHEZ      | LUG@GWAL.COM                  | 91746321           |
|                              | <b>QUIROGA</b>     | 87964123984 | CALLE ESPINAR       | PEDRO RUIZ             | KARLO RUIZ       | RUZKAROLOS@HOTMAL_ 974596312  |                    |
|                              | <b>INADRIGRAP</b>  | 23433545687 | CALLE SANTA EL ENA  | <b>ERIVIN MADRID</b>   | DAVD MADRID      | MADRIGGRAP@GMAILC 987445511   |                    |
|                              | <b>MONTEROGRAP</b> | 23432524858 | CALLE PIEROLA       | ANDRES MONTERO         | PERCYMONTERO     | MONTERO@GMAIL.COM             | 996521473          |
|                              | INADRID            | 34583457834 | CALLE TARAPACA      | <b>JOSE PEREZ</b>      | ANTONY PEREZ     | PEREZA33@GNAL.COM   B74863215 |                    |
|                              | SYSTEM SAC         | 23435884575 | CALLE SANTA CLARA   | <b>JUNOR GUITERREZ</b> | MFI I ISA CASTRO | CASTROMELI@HOTMAL_B36214587   |                    |
|                              | PROMART            | 23429532454 | PANAMERICA          | FABRICIO COLANI        | ANDRE COLAN      | COLANANDRE123/BGWAL_B63258741 |                    |
|                              | <b>SODINAC</b>     | 23429544565 | CALLE UGARTE        | MARIO PALACIOS         | IMARIA PALACIOS  | PALACIOSMARIA@HOTM  874956321 |                    |
|                              | SYSTEMA GRAP SAC   | 23425456564 | LOPEZALBURJA        | RENATO FAREAN          | DIEGO FAREAN     | FAREAN10@HOTMAL.COMIE74856312 |                    |

**Figura 0 4 . Interfaz Registrar Proveedor**

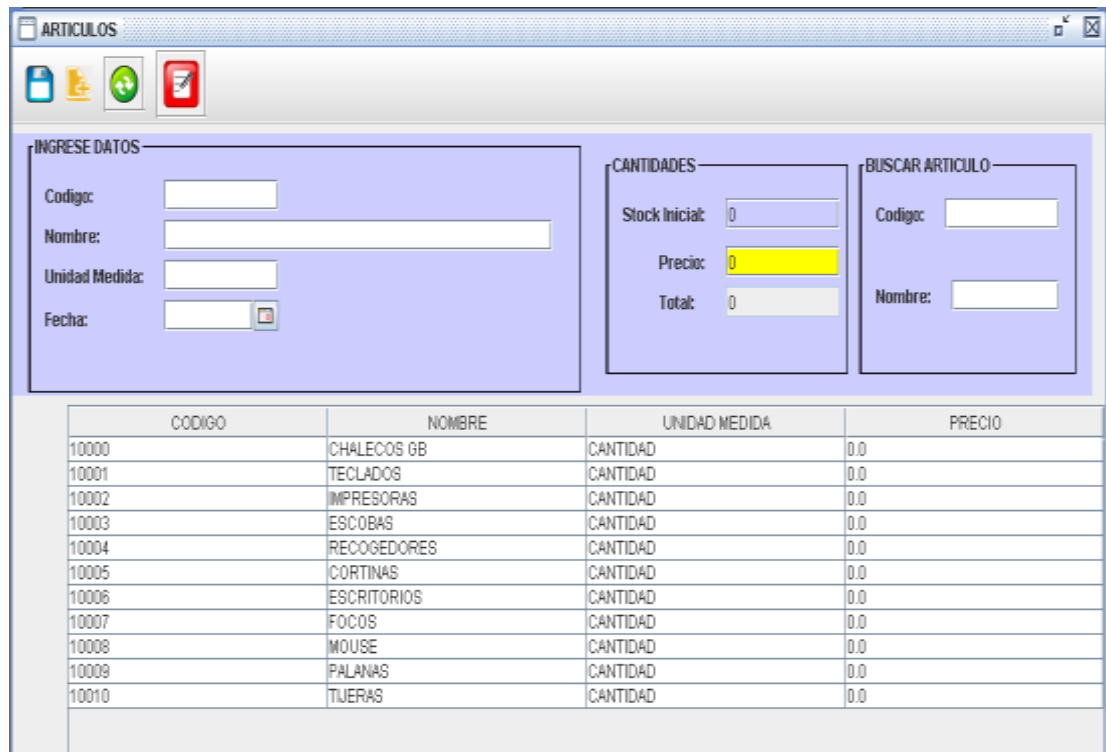

**Figura 0 5. Interfaz Registrar Articulo**

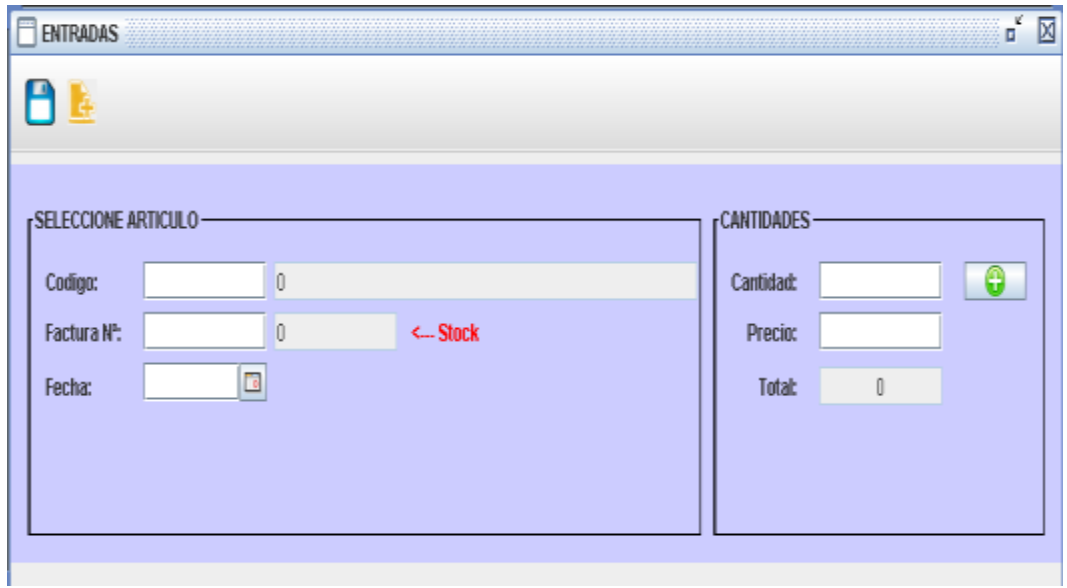

**Figura 0 6 . Interfaz de Operación de Kardex de Entrada**

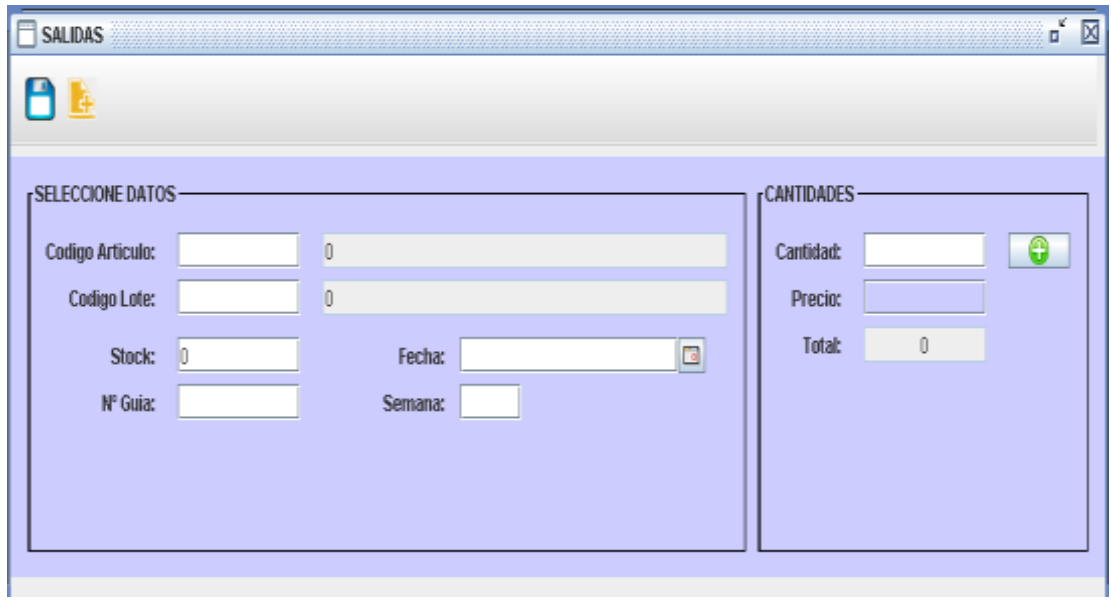

**Figura 07. Interfaz de Operación de Kardex de Salida**

#### **Pruebas de caja negra**

Iniciar Sesión *Tabla 21. Introducción correcta de los datos*

**Caso de Prueba**

#### **Descripción:**

El administrador tendrá que ingresar su usuario y contraseña previamente dado de alta, de no haber error en los datos se emite un aviso al administrador que el ingreso de los datos ha sido correcto y podrá acceder al sistema

#### **Condiciones para la ejecución**

El administrador tendrá que estar dado de alta en el sistema.

#### **Entradas:**

-El administrador debe de ingresar su usuario y contraseña.

-Luego del ingreso del usuario, y posterior validación por parte del sistema, el administrador podrá acceder al sistema.

-El proceso de inicio de sesión se considera finalizado

#### **Resultado esperado:**

Luego del ingreso del usuario, si el proceso ha sido correcto, podremos acceder al sistema.

#### **Evaluación**

*Prueba de caja negra*

#### **Descripción:**

El administrador tendrá que ingresar su usuario y contraseña previamente dado de alta, si existe algún error en los datos (sintaxis incorrecta) se avisará al administrador que su usuario es el incorrecto y no podrá acceder al sistema.

#### **Condiciones de ejecución.**

El administrador tendrá que estar dado de alta en el sistema.

#### **Entradas**

-El administrador debe de ingresar su usuario y contraseña.

-Luego de haber ingresado su usuario y validación por parte del sistema, en caso ocurra algún el error el sistema enviara un mensaje de usuario incorrecto o que no es valido -El proceso de inicio de sesión se considera finalizado

#### **Resultado esperado:**

Tras la introducción del usuario, si el proceso ha sido incorrecto, no podrá acceder al sistema

#### **Evaluación**

*Prueba de caja negra*

#### **Descripción:**

Luego que el administrador haya ingresado al sistema, deberá seleccionar la opción "Tablas", en el menú, luego en el submenú seleccionará "Proveedores". En esta ventana el administrador verifica si el nuevo proveedor a registrar ya se encuentra registrado (natural o jurídica). En caso que no se encuentre registrado, entonces procede a ingresar los datos del proveedor. De no haber errores en el ingreso de los datos, el sistema emitirá un aviso al administrador indicando que el registro de los datos ha sido correcto en la base de datos.

#### **Condiciones de la ejecución**

El administrador tendrá que estar dado de alta en el sistema.

#### **Entradas:**

- El administrador debe de ingresar su usuario y contraseña
- En el menú debe seleccionar la opción "Tablas", luego seleccionar el submenú "Proveedores".
- En esta ventana el administrador verifica si el nuevo proveedor a registrar ya se encuentra registrado (natural o jurídica). En caso que no se encuentre registrado, entonces procede a ingresar los datos del proveedor.
- El proceso de registro del proveedor se considera finalizado.

#### **Resultado esperado:**

Luego de haber ingresado la solicitud, si el proceso ha estado correcto, en la base de datos deberá aparecer los datos del nuevo proveedor.

#### **Evaluación**

*Prueba de caja negra*

#### **Descripción:**

Cuando el administrador ingresa al sistema deberá seleccionar la opción "Tablas" en el menú, luego ir al submenú "Proveedores". En esta ventana el administrador deberá buscar si el proveedor ya se encuentra registrado en el sistema; en caso de no estar registrado debe de ingresar los datos correspondientes. Al momento de procesar la orden se detectará un error en los campos de ingreso (sintaxis incorrecta o datos repetitivos) y se emitirá un mensaje de error al administrador indicando que el usuario X tiene un error al momento de ingresar los datos, por lo tanto, no se registrará el proveedor en la base de datos.

#### **Condiciones de ejecución**

El administrador tiene estar dado de alta en el sistema.

#### **Entradas**

- El administrador debe de ingresar su usuario y contraseña.
- En el menú principal seleccionar "Tablas", luego el submenú "Proveedores"
- Luego del ingreso de los datos, y previa validación, se verificará si existe un algún error, en caso de que así fuese se emite un mensaje indicando que el dato ingresado es incorrecto.
- El proceso de registro de un nuevo proveedor finaliza

#### **Resultado esperado:**

Los datos incorrectos no se registran en la base de datos.

#### **Evaluación**

*Prueba de caja negra*

#### **Descripción:**

Luego que el administrador haya ingresado al sistema, deberá seleccionar la opción "Tablas", en el menú, luego en el submenú seleccionará "Artículos". En esta ventana el administrador verifica si el nuevo artículo a registrar ya se encuentra registrado. En caso que no se encuentre registrado, entonces procede a ingresar los datos del artículo. De no haber errores en el ingreso de los datos, el sistema emitirá un aviso al administrador indicando que el registro de los datos ha sido correcto en la base de datos.

#### **Condiciones de la ejecución**

El administrador tendrá que estar dado de alta en el sistema.

#### **Entradas:**

- El administrador debe de ingresar su usuario y contraseña
- En el menú debe seleccionar la opción "Tablas", luego seleccionar el submenú "Artículos".
- En esta ventana el administrador verifica si el nuevo artículo a registrar ya se encuentra registrado. En caso que no se encuentre registrado, entonces procede a ingresar los datos del artículo.
- El proceso de registro del artículo se considera finalizado.

#### **Resultado esperado:**

Luego de haber ingresado la solicitud, si el proceso ha estado correcto, en la base de datos deberá aparecer los datos del nuevo artículo.

#### **Evaluación**

*Prueba de caja negra*

**Caso de Prueba**

#### **Descripción:**

Cuando el administrador ingresa al sistema deberá seleccionar la opción "Tablas" en el menú, luego ir al submenú "Artículos". En esta ventana el administrador deberá buscar si el artículo ya se encuentra registrado en el sistema; en caso de no estar registrado debe de ingresar los datos correspondientes. Al momento de procesar la orden se detectará un error en los campos de ingreso (sintaxis incorrecta o datos repetitivos) y se emitirá un mensaje de error al administrador indicando que el usuario X tiene un error al momento de ingresar los datos, por lo tanto, no se registrará el artículo en la base de datos.

#### **Condiciones de ejecución**

El administrador tiene estar dado de alta en el sistema.

#### **Entradas**

- El administrador debe de ingresar su usuario y contraseña.
- En el menú principal seleccionar "Tablas", luego el submenú "Artículos"
- Luego del ingreso de los datos, y previa validación, se verificará si existe un algún error, en caso de que así fuese se emite un mensaje indicando que el dato ingresado es incorrecto.
- El proceso de registro de un nuevo artículo finaliza

#### **Resultado esperado:**

Los datos incorrectos no se registran en la base de datos.

#### **Evaluación**

#### **Tabla 27.**

*Prueba de caja negra*

**Caso de Prueba**

#### **Descripción**

Cuando el administrador ingresa al sistema deberá seleccionar la opción "Operaciones" en el menú principal, luego seleccionar el submenú "Entrada". Luego deberá verificar el kardex de entrada que se va a registrar y si ya está registrada. De no ser así, se ingresará los datos respectivos en el kardex de entrada con el código, número de factura, fecha, cantidad, etc. De no existir algún error se emitirá un aviso indicando que el ingreso ha sido correcto.

#### **Condiciones de ejecución**

El administrador tiene que estar dado de alta en el sistema.

#### **Entradas:**

**-** El administrador debe de introducir su usuario y contraseña.

- En el menú principal deberá seleccionar "Opciones", luego ir al submenú "Entradas"

- Deberá ingresar el código para validar si ese kardex ya está registrado, luego presionar "enter". De no estar registrado el kardex, se deberá ingresar sus datos para el registro correspondiente.

- Luego de ingresar los datos, y previa verificación, el sistema grabará el registro,

indicando al administrador que este proceso se ha realizado satisfactoriamente.

- El proceso ha finalizado

### **Resultado esperado:**

Luego de haber ingreso la solicitud, los datos deberán de aparecer en el kardex de entrada, siempre y cuando el proceso haya sido el correcto.

#### **Evaluación:**

*Prueba de caja negra*

### **Descripción**

Luego de que el administrador haya ingresado al sistema, deberá seleccionar la opción en el menú principal "Operaciones", luego ir al submenú "Entrada". En esta ventana deberá buscar si el kardex ya se encuentra registrado. Si no es así, se ingresan los datos del nuevo kardex de entrada y se da guardar. Sin embargo, internamente se detectará un error en alguno de los campos (sintaxis incorrecta o datos repetitivos), y se emitirá un aviso al administrador con el error encontrado. Por lo tanto, no se registrará en la base de datos el kardex de entrada ingresado.

# **Condiciones de ejecución**

El administrador tiene que estar dado de alta en el sistema.

# **Entradas:**

**-** El administrador deberá ingresar su usuario y contraseña.

- En el menú principal deberá seleccionar "Operaciones", y luego el submenú "Entradas".

- Luego de haber ingresado los datos y previa verificación de dichos datos, el administrador procede a guardar el registro ingresado. Se emite un mensaje indicando que el proceso ha sido satisfactorio.

- El proceso de ingreso de un nuevo kardex de entrada finaliza.

#### **Resultado esperado:**

Luego de ingresar la solicitud, los datos del nuevo kardex de entrada deben de aparecer en el sistema, si es que el proceso ha sido el correcto.

#### **Evaluación:**

*Prueba de caja negra*

**Caso de Prueba**

#### **Descripción**

Cuando el administrador ingresa al sistema deberá seleccionar la opción "Operaciones" en el menú principal, luego seleccionar el submenú "Salida". Luego deberá verificar el kardex de salida que se va a registrar y si ya está registrada. De no ser así, se ingresará los datos respectivos en el kardex de salida con el código, número de factura, fecha, cantidad, etc. De no existir algún error se emitirá un aviso indicando que el ingreso ha sido correcto.

#### **Condiciones de ejecución**

El administrador tiene que estar dado de alta en el sistema.

#### **Entradas:**

**-** El administrador debe de introducir su usuario y contraseña.

- En el menú principal deberá seleccionar "Opciones", luego ir al submenú "Salida"

- Deberá ingresar el código para validar si ese kardex ya está registrado, luego presionar "enter". De no estar registrado el kardex, se deberá ingresar sus datos para el registro correspondiente.

- Luego de ingresar los datos, y previa verificación, el sistema grabará el registro, indicando al administrador que este proceso se ha realizado satisfactoriamente.

- El proceso ha finalizado

#### **Resultado esperado:**

Luego de haber ingreso la solicitud, los datos deberán de aparecer en el kardex de salida, siempre y cuando el proceso haya sido el correcto.

#### **Evaluación:**

*Prueba de caja negra – Introducción de datos con errores*

#### **Caso de Prueba**

**Nombre:** Introducción de datos con errores

#### **Descripción**

Luego de que el administrador haya ingresado al sistema, deberá seleccionar la opción en el menú principal "Operaciones", luego ir al submenú "Salida". En esta ventana deberá buscar si el kardex ya se encuentra registrado. Si no es así, se ingresan los datos del nuevo kardex de salida y se da guardar. Sin embargo, internamente se detectará un error en alguno de los campos (sintaxis incorrecta o datos repetitivos), y se emitirá un aviso al administrador con el error encontrado. Por lo tanto, no se registrará en la base de datos el kardex de salida ingresado.

#### **Condiciones de ejecución**

El administrador tiene que estar dado de alta en el sistema.

#### **Entradas:**

**-** El administrador deberá ingresar su usuario y contraseña.

- En el menú principal deberá seleccionar "Operaciones", y luego el submenú "Salida".

- Luego de haber ingresado los datos y previa verificación de dichos datos, el administrador procede a guardar el registro ingresado. Se emite un mensaje indicando que el proceso ha sido satisfactorio.

- El proceso de ingreso de un nuevo kardex de salida finaliza.

#### **Resultado esperado:**

Luego de ingresar la solicitud, los datos del nuevo kardex de salida deben de aparecer en el sistema, si es que el proceso ha sido el correcto.

#### **Evaluación:**

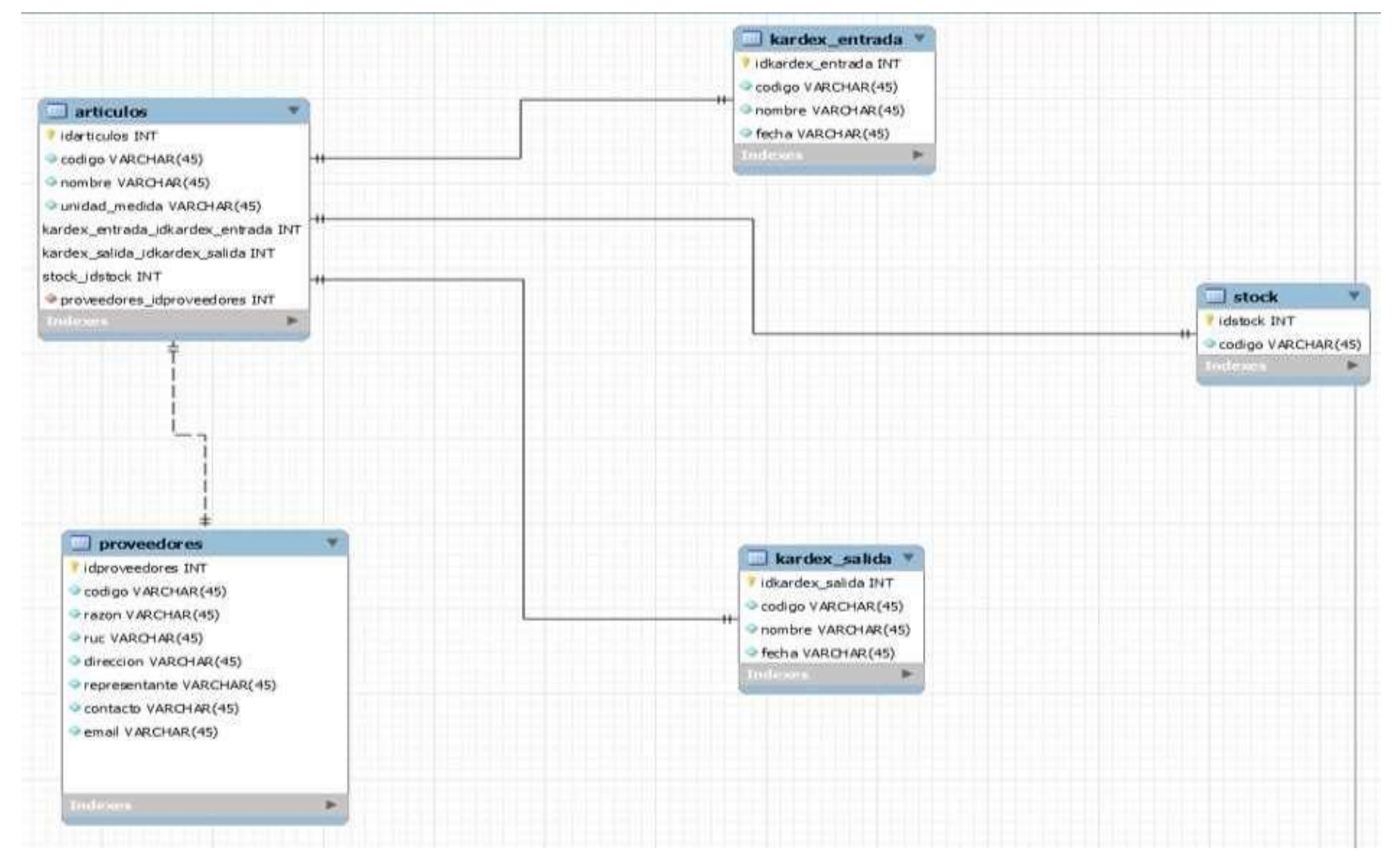

**Figura 08. Diagrama de la base de datos**

#### **Análisis y Discusión**

<span id="page-45-0"></span>En esta parte de nuestra Investigación, corresponde realizar una contrastación, de los antecedentes que hemos utilizado para el desarrollo de nuestro trabajo, con los resultados de nuestra investigación.

Respecto al estudio Contreras (2016), existe coincidencia con nuestro trabajo, debido a que ambos obtenemos como resultado, el producto informático para una Municipalidad. Además, sirvió de guía para tener una idea más clara del comportamiento del proceso de almacén, mediante los indicadores de rapidez si bien en este trabajo solo se enfoca en el control de almacén el fin es el mismo. Sin embargo, la metodología aplicada en el desarrollo difiere, a diferencia del RUP se aplicó la metodología XP.

Así mismo, la tesis de Milla (2016), el resultado es la mejora de las operaciones de venta y almacén con una plataforma simple y rápida que gestiona el desarrollo de un sistema informático confiable, oportuno y conceptual que produce un servicio de alta calidad y mejores clientes, por lo que el personal de la farmacia también puede controlar sus medicamentos y los médicos se aseguran de que se entreguen rápidamente a sus servicios a las farmacias y venderlos al público. Coincidiendo con esta investigación se inició con el análisis, del proceso de tener un control de los ingresos y egresos del almacén, luego bosquejar el procedimiento adecuado del servicio de almacén. Las herramientas que se utilizaron difieren, a diferencia de Visual Basic se utilizó NetBeans, en vez de SQL, se utilizó MYSQL

Respecto a la Investigación de Li Gambi (2017). Diagnóstico e implementación de un sistema de control interno en una empresa de venta de productos de electricidad realizada en el Instituto Universitario Aeronáutico, de Argentina. Utilizó una metodología aplicada de nivel descriptivo. Llegó a la conclusión que la empresa comercializadora presenta debilidades en el sistema de control interno y en función a ellas se propuso una serie de recomendaciones y sugerencias que servirán de base para posibles acciones futuras a tomar por parte de la alta gerencia, y personal del área involucrado para la mejora de la eficacia y efectividad del sistema de control interno, para lo cual tuvo como resultado su Sistema Informático. Coincide con nuestra investigación que es del tipo de

41

Investigación Descriptivo. También coincide en las debilidades que menciona en su estudio. Así mismo tengo como resultado el Producto Informático para corregir las debilidades que presenta el control Patrimonial de la Municipalidad Distrital de Bellavista-Sullana.

Respecto a Huaracha y Pauccara (2017) llegaron a la conclusión de que la mayoría del personal encargado de la logística no conoce de los procesos adecuados para el manejo de los almacenes. Además, que no existen capacitaciones que puedan mejorar dicho proceso. Teniendo como resultado su propuesta informática. Coincidimos respecto a lo expresado líneas arriba, dado que en la Municipalidad Distrital de Bellavista-Sullana, su personal tampoco conoce los procesos. Además, tengo como resultado el producto terminado del Sistema Informático, así mismo coincido, al proponer la implantación del Sistema Informático, que, con el Control Patrimonial, su personal sea capacitado para una gestión rápida y oportuna de sus servicios.

Respecto a Judith Torres Cruzado (2017), en su trabajo especial de grado titulado el Control interno en la Gestión de Inventarios de las empresas comercializadoras de Productos Tecnológicos en el Cercado de Lima. Tuvo como resultado el Sistema Informático de Gestión de Inventarios. Coincidimos cuando dice que concluye que las empresas posean un adecuado control interno como una herramienta de gestión que puede favorecer la mejora de los procesos y las operaciones internas de la entidad, a partir del establecimiento de controles puntuales en los aspectos más críticos de la gestión. Nuestra investigación también tiene como resultado en su propuesta de implementar el Sistema Informático de control patrimonial en la Municipalidad de Bellavista – Sullana.

Por otro lado, la tesis de Chipana (2018) se concluyó que ambas investigaciones tuvieron como objetivos similares la creación de un sistema Informático para mejorar el acceso y optimar el proceso de control de almacén, tanto entradas como las salidas. Respecto a la utilización de las metodologías de desarrollo, ellos utilizaron RUP y mi persona XP, no coincidiendo en éste aspecto. Así mismo ambas investigaciones coinciden con las herramientas informáticas NetBeans y gestor de base de datos MYSQL. Concluyendo con el producto Informático en los dos momentos de las Investigaciones.

De igual forma, Cruz (2018) se definió que ambas investigaciones tienen el mismo objetivo general que fue desarrollar un sistema Informático con finalidad que se pueda llevar un correcto control de los Ingresos y egresos de los Artículos. Sim embargo aplicaron diferentes metodologías, pero el resultado obtenido fue el mismo. Ellos obtuvieron como resultado una solución informática para el control de almacén, coincidiendo con nosotros que tuve como resultado el producto informático de control patrimonial para la Municipalidad de Bellavista – Sullana.

#### **Conclusiones y Recomendaciones**

#### <span id="page-48-0"></span>**Conclusiones**

- $\checkmark$  Se pudo especificar los procesos que tiene la Municipalidad Distrital de Bellavista, mediante un cuestionario aplicado a los trabajadores del área de informática y algunas visitas realizadas, definiendo así el funcionamiento específico del sistema.
- ✓ Al aplicar la metodología XP permitió el desarrollo del sistema Informático de manera segura, ágil y eficiente utilizando todos los diseños de sistemas requeridos y de acuerdo con los estándares de desarrollo.
- ✓ Se pudo lograr el desarrollo de un sistema informático en el lenguaje de programación Java utilizando la herramienta de desarrollo NETBEANS y MySQL

#### **Recomendaciones**

- ✓ Se recomienda analizar los nuevos procesos que tienen lugar en la Municipalidad Distrital de Bellavista - Sullana, respecto de los controles, estableciendo los nuevos requerimientos para ellos.
- ✓ Se recomienda el uso de la metodología de desarrollo de software XP para el modelamiento, análisis y diseño de nuevas arquitecturas de software en trabajos similares o distintos pero que tienen que ver con ingeniería del software, en la Municipalidad.
- ✓ También se recomienda que el Sistema se debe de implementar en la Municipalidad de Bellavista, para que se aprovecha los beneficios del mismo.

#### **Referencias Bibliográficas**

- <span id="page-50-0"></span>Beck, K. (1999). *Ingeniería de Software.* Obtenido de [http://ingenieriadesoftware.mex.tl/52753\\_xp---extreme-programing.html](http://ingenieriadesoftware.mex.tl/52753_xp---extreme-programing.html)
- Chipana, A. (2018). *Repositorio San Pedro.* Obtenido de https://repositorio.usanpedro.edu.pe/handle/USANPEDRO/13657
- Contreras, L. (2016). *Repositorio San Pedro.* Obtenido de https://repositorio.usanpedro.edu.pe/handle/USANPEDRO/11767
- Chuquilin, S. & Vásquez, H. (2018). *Implementación de un sistema informático para la gestión de atenciones a los pacientes del puesto de salud Agocucho del distrito de Cajamarca, 2016.* Obtenido de [http://repositorio.upagu.edu.pe/bitstream/handle/UPAGU/663/Informe%2](http://repositorio.upagu.edu.pe/bitstream/handle/UPAGU/663/Informe%252) 0Final%20de%20Tesis.pdf?sequence=1&isAllowed=y
- Cruz, P. (2018). *Repositorio San Pedro.* Obtenido de https://repositorio.usanpedro.edu.pe/handle/USANPEDRO/8156
- Galindo, M. (2011). *Función administrativa control.* Obtenido de [http://funcionadministrtivacontrol.blogspot.com/p/concepto-e](http://funcionadministrtivacontrol.blogspot.com/p/concepto-e-)importancia.html.
- Heredia, A. & Chiliquinga, B. (2012). *Desarrollo de un sistema de información utilizando herramientas open source y la metodología RUP para el control y administración de los recursos del centro de desarrollo infantil rayitos de luz del barrio laigua de Maldonado de la parroquia Aláquez del cantón Latacunga provincia de Cotopaxi.* Obtenido de <http://repositorio.utc.edu.ec/bitstream/27000/1406/1/T-UTC-0985.pdf>
- Hernández, S. (2014). *Metodología de Investigación.* Obtenido de https:/[/www.uca.ac.cr/wp-c](http://www.uca.ac.cr/wp-)ontent/uploads/2017/10/Investigacion.pdf
- Jiménez, L. (2014). *ConsultoriaJava.* Obtenido de https:[//www.consultorjava.com/wp/wp](http://www.consultorjava.com/wp/wp-)content/uploads/2015/09/herramienta\_desarrollo\_netbeans.pdf
- Milla, W. (2016). *Repositorio San Pedro.* Obtenido de https://repositorio.usanpedro.edu.pe/handle/USANPEDRO/13651
- Muller, L. (2011). *Repositorio San Ignacio de Loyola.* Obtenido de [http://repositorio.usil.edu.pe/bitstream/USIL/8970/1/2019\\_Alarcon-](http://repositorio.usil.edu.pe/bitstream/USIL/8970/1/2019_Alarcon-)Casa%C3%B1a.pdf
- PEÑA, D. (2009), *Gestión del Conocimiento Informático,* Edición Segunda, Editorial Alfaomega.
- Peralta, M. (2006). *EcoLink.* Obtenido de https:/[/www.econlink.com.ar/sistemas](http://www.econlink.com.ar/sistemas-)informacion/definición
- Peralta, M. (2008). *Issuu.* Obtenido de https://issuu.com/hectlyslpa/docs/desarrollo\_ensayo\_hectlys\_no\_tocar.
- Peralta, M. (2008). *Urbe.* Obtenido de <http://virtual.urbe.edu/tesispub/0095501/cap02.pdf>
- Welling, L. (2003). *Repositorio UPCT.* Obtenido de

https://repositorio.upct.es/bitstream/handle/10317/179/pfc2475.pdf

#### **Anexos**

### **Anexo 01: Matriz de Consistencia**

# **Tabla 31**

<span id="page-52-0"></span>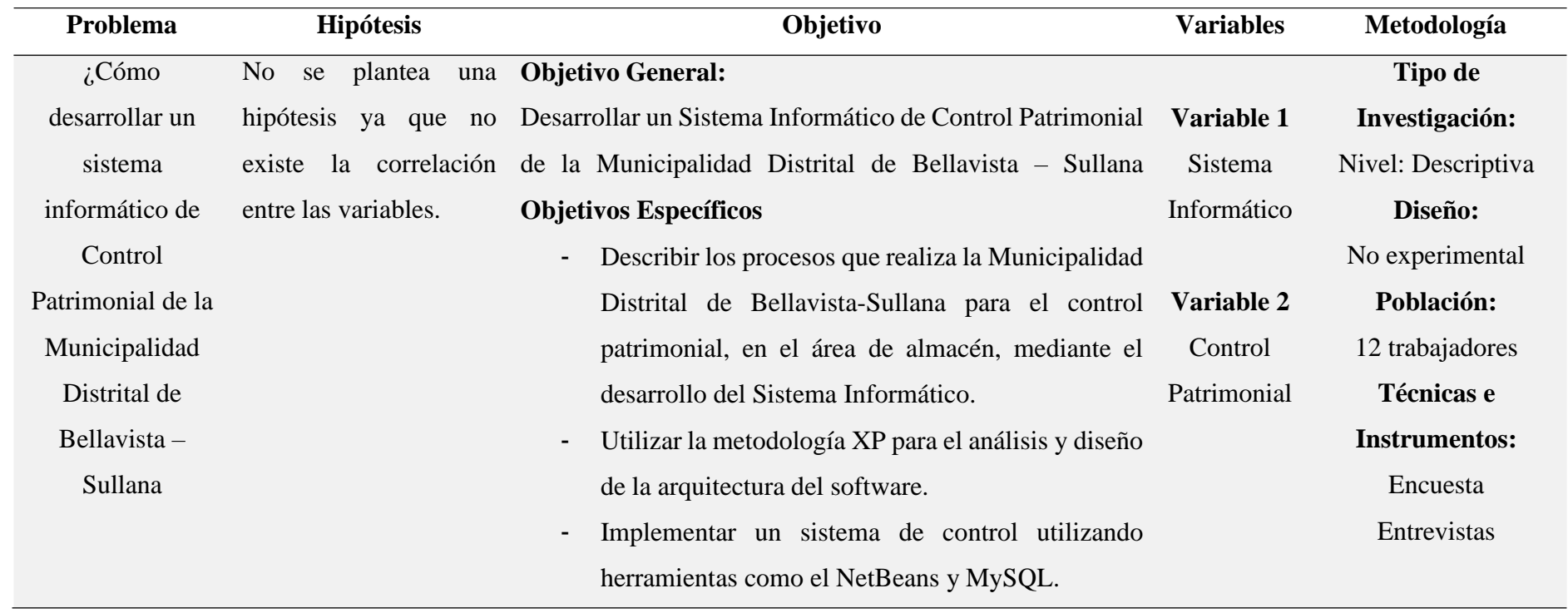

#### **Anexo 02: Instrumento**

**Encuesta**: Estado de control patrimonial de la Municipalidad Distrital de Bellavista **Objetivo:** La finalidad de este cuestionario es recolectar información para poder desarrollar un sistema informático de control patrimonial de la Municipalidad Distrital de Bellavista el cual será muy útil y de importancia para este estudio.

**Instrucciones:** A continuación, se le presentan una serie de preguntas de apreciación al sistema Informático con cinco alternativas de respuesta: Marque con una (X) la alternativa que considerecorrecta. Si presenta dudas pregunte al encuestador.

#### **1) ¿Maneja la Municipalidad algún sistema de control Patrimonial?**

- a) Siempre
- b) Casi Siempre
- c) Algunas veces
- d) Casi Nunca
- 
- e) Nunca
- **2) ¿Considera usted que se lleva actualmente un correcto control patrimonial que realiza laMunicipalidad?**
	- a) Siempre
	- b) Casi Siempre
	- c) Algunas veces
	- d) Casi Nunca
	- e) Nunca

# **3) ¿El Control Patrimonial se realiza con un sistema computarizado?**

- a) Siempre
- b) Casi Siempre
- c) Algunas veces
- d) Casi Nunca
- e) Nunca

# **4) ¿El Control Patrimonial se realiza de forma manual?**

- a) Siempre
- b) Casi Siempre
- c) Algunas veces
- d) Casi Nunca
- e) Nunca

#### **5) ¿Existe en la empresa un kardex para el control patrimonial?**

- a) Siempre
- b) Casi Siempre
- c) Algunas veces
- d) Casi Nunca
- e) Nunca

#### **6) ¿Las personas responsables del almacén conocen sus funciones?**

- a) Siempre
- b) Casi Siempre
- c) Algunas veces
- d) Casi Nunca
- e) Nunca

# **7) ¿Las personas responsables del almacén reciben capacitación constante por parte de la municipalidad?**

- a) Siempre
- b) Casi Siempre
- c) Algunas veces
- d) Casi Nunca
- e) Nunca

#### **8) ¿Con que frecuencia se realiza el control patrimonial?**

- a) Semanal
- b) Quincenal
- c) Mensual
- d) Semestral
- e) Anual

# **9) ¿Tienen complicaciones con el actual proceso para el control patrimonial?**

- a) Siempre
- b) Casi Siempre
- c) Algunas veces
- d) Casi Nunca
- e) Nunca

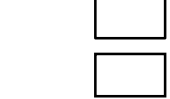

# **10) ¿La información que se tiene del control patrimonial es confiable?**

- a) Siempre
- b) Casi Siempre
- c) Algunas veces
- d) Casi Nunca
- 
- e) Nunca

**Anexo 03: Resultados de las encuestas**

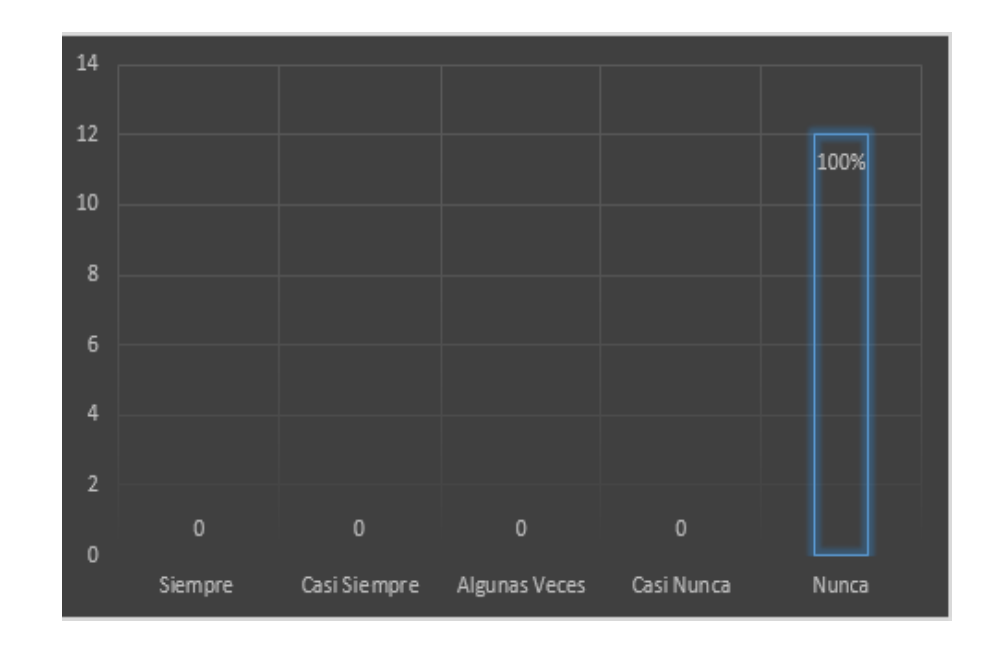

**1) ¿Maneja la Municipalidad algún sistema de control Patrimonial?**

**Figura 09.** Cuenta con un sistema Informático la Municipalidad **Interpretación:** Se observa que el (100 %) de los encuestados considera que nunca se ha manejaun sistema de Control Patrimonial

**2) ¿Considera usted que se lleva actualmente un correcto control patrimonial que realiza laMunicipalidad?**

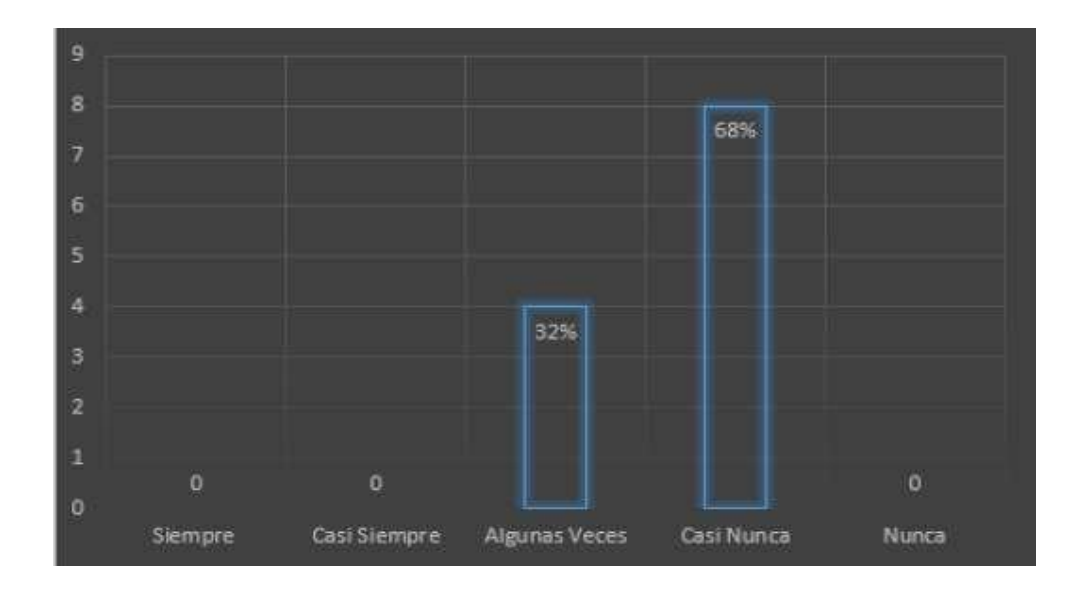

**Figura 10.** Se lleva un control Patrimonial

**Interpretación:** De acuerdo a los resultados, el 68% de los encuestados sostienen que casi nunca se llevaun control correcto del patrimonio de la municipalidad. Sin embargo (32%) considera que algunas veces se lleva un control correcto del patrimonio. Que teniendo la mayoría de los trabajadores afirmando que casi nunca se lleva un correcto control patrimonial en la municipalidad

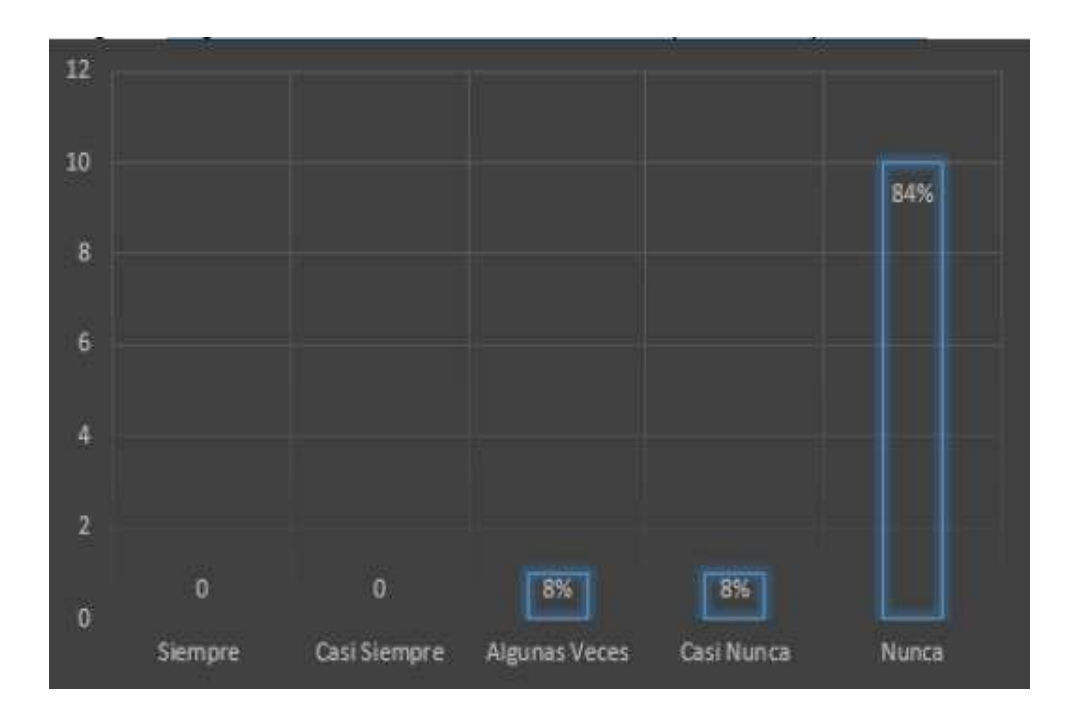

**3) ¿El Control Patrimonial se realiza con un sistema computarizado?**

**Figura 11.** Necesidad de un sistema computarizado en la Municipalidad

Interpretación: Se observa que el (84%) de los encuestados consideran que nunca se ha utilizado un sistema para el control patrimonial y un (8%) considera que algunas veces se ha utilizado un sistema y un (8%) considera que casi nunca se ha utilizado un sistema. De los encuestados se deduce que un (92%) afirma que el control patrimonial no se realiza de manera computarizada

# $12$ 10 84% 8 4 16% 0% 0% 0% O Casi Siempre Algunas Veces Siempre Casi Nunca Nunca

## **4) ¿El Control Patrimonial se realiza de forma manual?**

**Figura 12.** Control patrimonial de forma manual

Interpretación: Se observa que el (84%) de los encuestados consideran que siempre se ha llevado un control manual del patrimonial de la Municipalidad y (16%) considera que casisiempre se ha llevado un control manual.

# **5) ¿Existe en la empresa un kardex encargado del control patrimonial?**

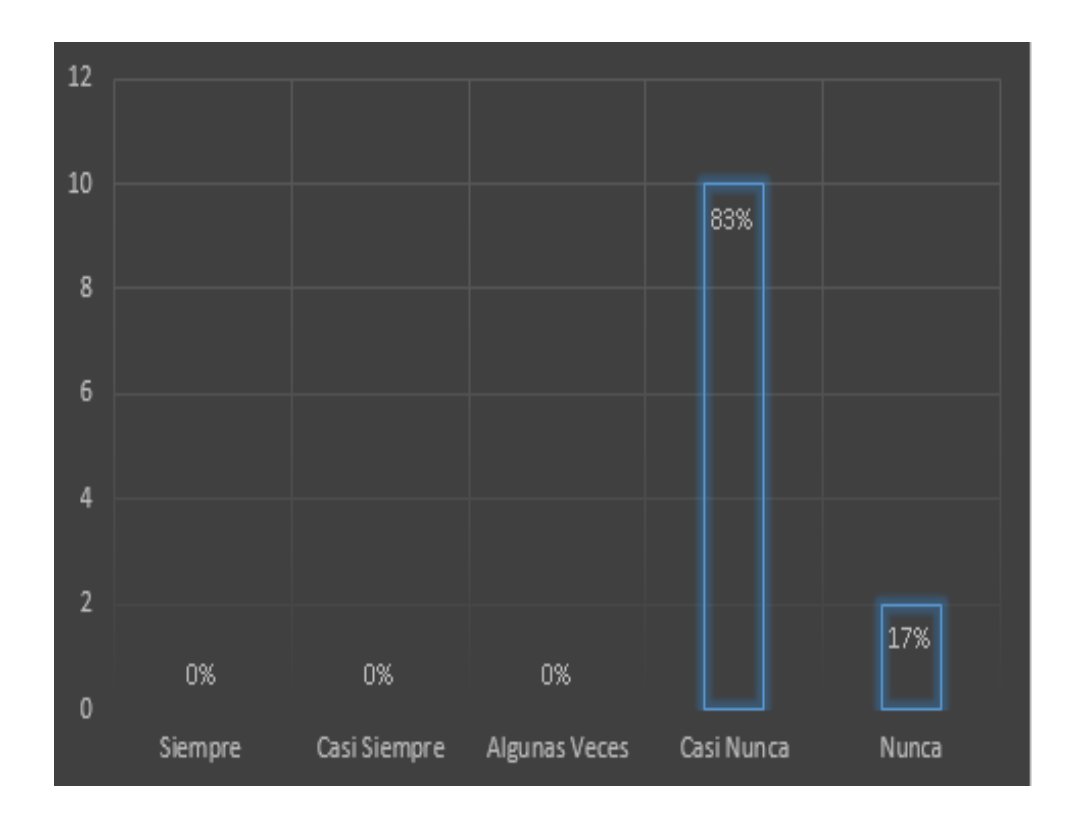

**Figura 13.** Kardex de control

**Interpretación:** Se observa que el (83%) de los encuestados consideran que casi nunca secuenta con un Kardex y (17%) consideran que nunca se usa un Kardex

#### **6) ¿Los responsables del almacén conocen sus funciones?**

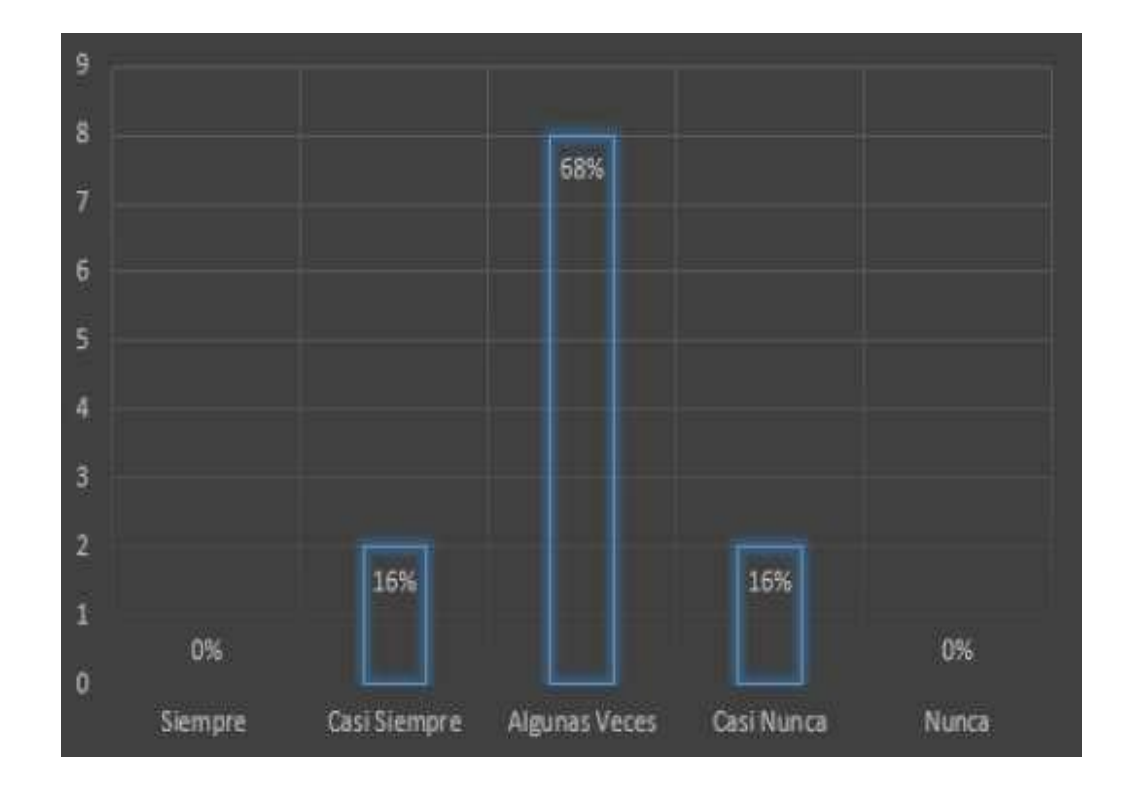

**Figura 14. Los responsables del almacén conocen sus funciones**

**Interpretación:** Se observa que el (16%) de los encuestados consideran que casi siempre los trabajadores conocen sus funciones para el control patrimonial y un (68%) considera que algunas veces los trabajadores conocen sus funciones y un (16%) considera que casi nunca selos trabajadores conocen sus funciones. De los encuestados se deduce que un (84%) afirma que los trabajadores no conocen del todo sus funciones

**7) ¿Los responsables del almacén reciben capacitaciones constantes por parte de la municipalidad?**

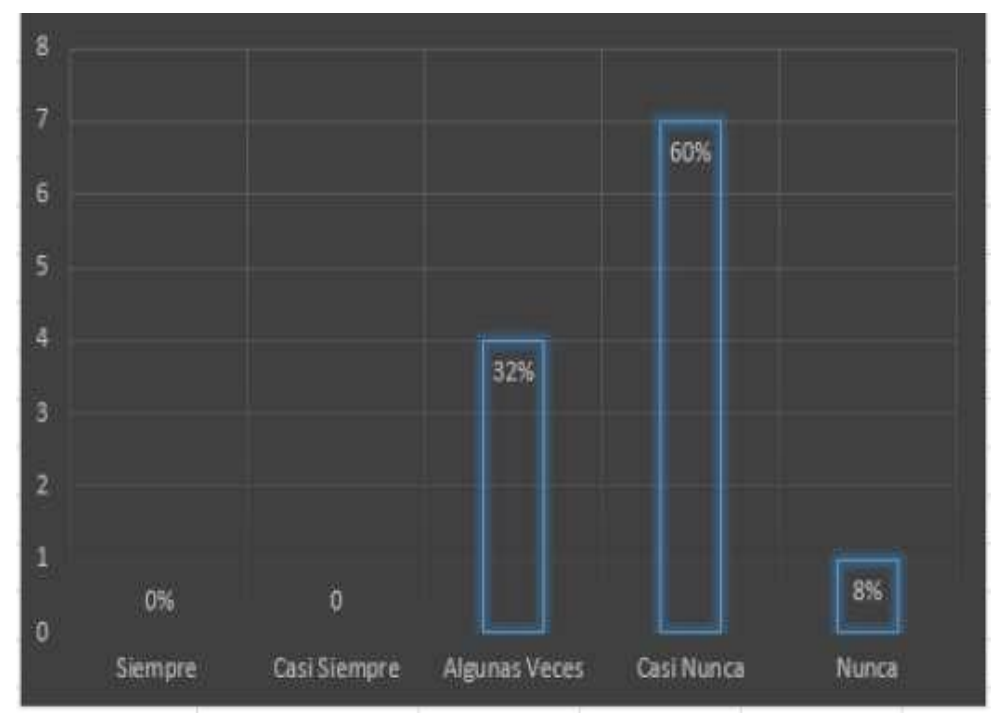

**Figura 15. Constantes capacitaciones al personal por parte de la municipalidad**

**Interpretación:** Se observa que el (32%) de los encuestados, consideran que algunas veces lostrabajadores son capacitados periódicamente y un (60%) considera que casi nunca los trabajadores son capacitados y un ocho (8%) considera que nunca los trabajadores son capacitados. De los encuestados se deduce que un (68%) afirma que los trabajadores no capacitados periódicamente

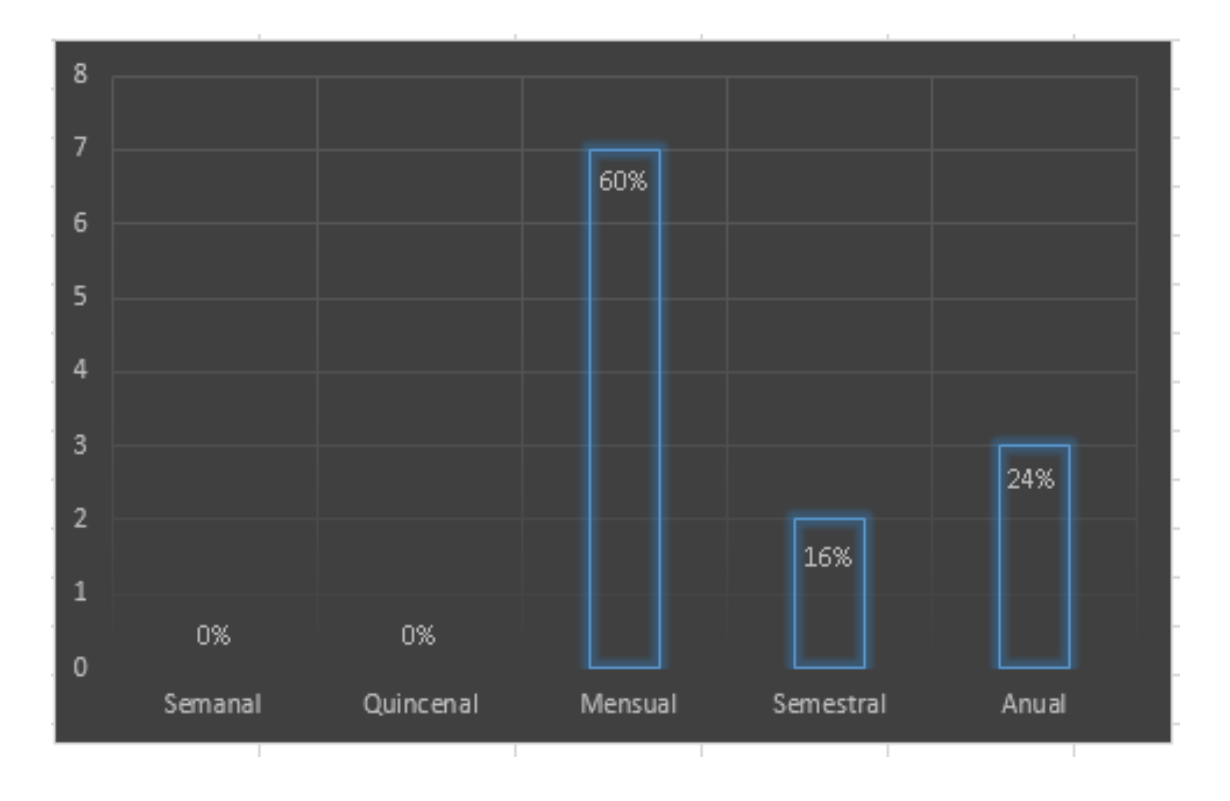

# **8) ¿Con que frecuencia se realiza el control patrimonial?**

**Figura 16. Frecuencia de la realización del control patrimonial**

**Interpretación:** Se observa que el (60%) de los encuestados consideran que se realiza mensual el control patrimonial, (16%) considera que se realiza semestral el control patrimonial y (24%) considera que se realiza anual.

**9) ¿Tienen complicaciones con el actual proceso para el control patrimonial?**

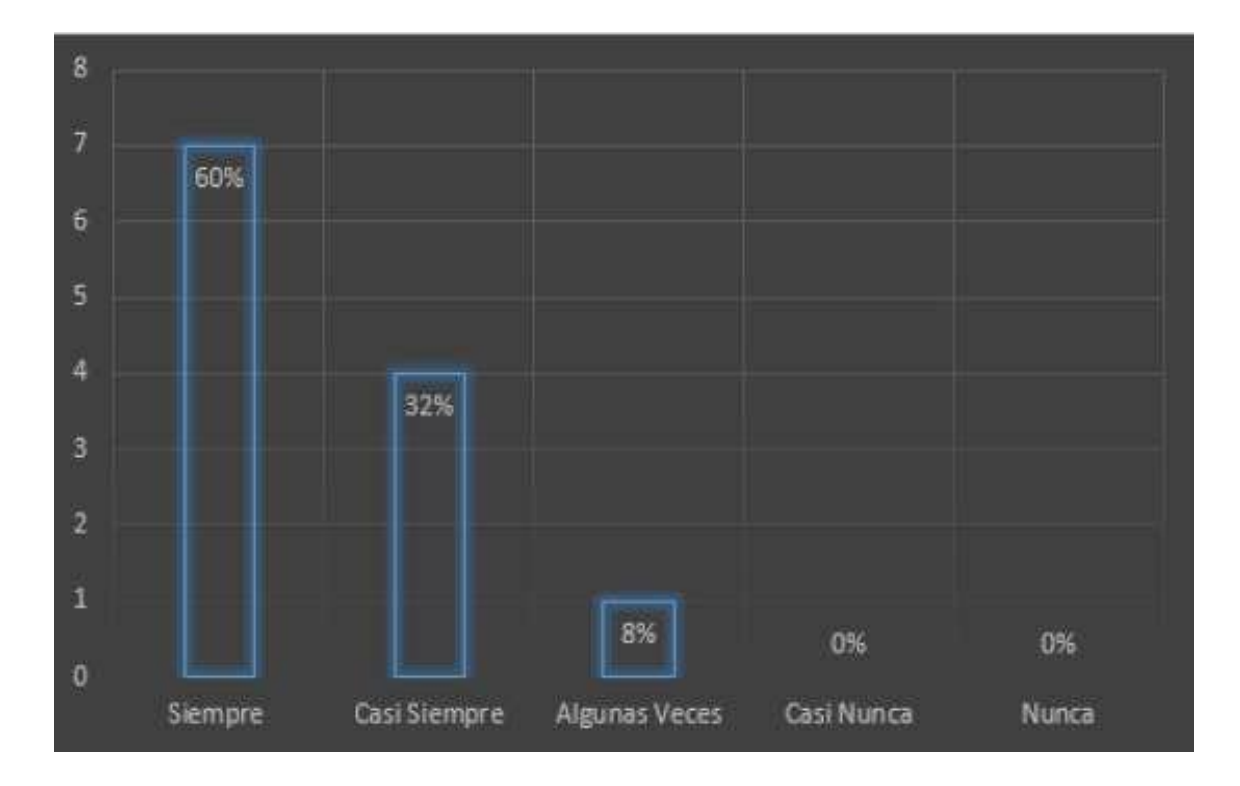

**Figura 17.** Complicaciones con el actual proceso de control patrimonial

Interpretación: Se observa que el (60%) de los encuestados de considera que siempre tienen complicaciones y un (32%) considera que casi siempre tienen complicaciones y (8%) considera que algunas veces tienen complicaciones

![](_page_64_Figure_0.jpeg)

**10) ¿La información que se tiene del control patrimonial es confiable?**

**Figura 18.** Información confiable en el control patrimonial

**Interpretación:** Se observa que el (16%) de los encuestados considera que algunas veces no es confiable la información y un (60%) considera que casi nunca es confiable la información y un (24%) considera que nunca es confiable la información.

#### **Anexo 03: Entrevista**

Entrevista a los trabajadores de la Municipalidad Distrital de Bellavista Objetivo: La presente entrevista por finalidad recabar información para el desarrollo de un sistema Informático en el control patrimonial de la Municipalidad Distrital de Bellavista el cual será muy útil y de importancia para este estudio.

Nombre de la persona que responde: DNI:

Nombre de la organización: Cargo que ocupa: Fecha: Hora de inicio: Hora de término: Lugar:

#### Numero ()

- 1. ¿El sistema que utilizan actualmente, cubre todas las necesidades en el área?
- 2. ¿La municipalidad posee procesos para el control patrimonial?
- 3. ¿Existe una persona encargada del manejo y control de los bienes de la Municipalidad?
- 4. ¿Existe Personal responsable de verificar que los bienes sean ingresados al almacén?
- 5. ¿Cuenta la municipalidad con formas adecuadas para el manejo y control patrimonial de bienes?
- 6. ¿Se realiza con frecuencia un control de las existencias de los bienes de la Municipalidad?
- 7. ¿Se aplica alguna Factura de ingreso o salida de bienes al almacén de la municipalidad?
- 8. ¿Cuenta con medidas apropiadas para evitar robos de los bienes?